# **Online Bank Transfers**

# **Using the SCMP API**

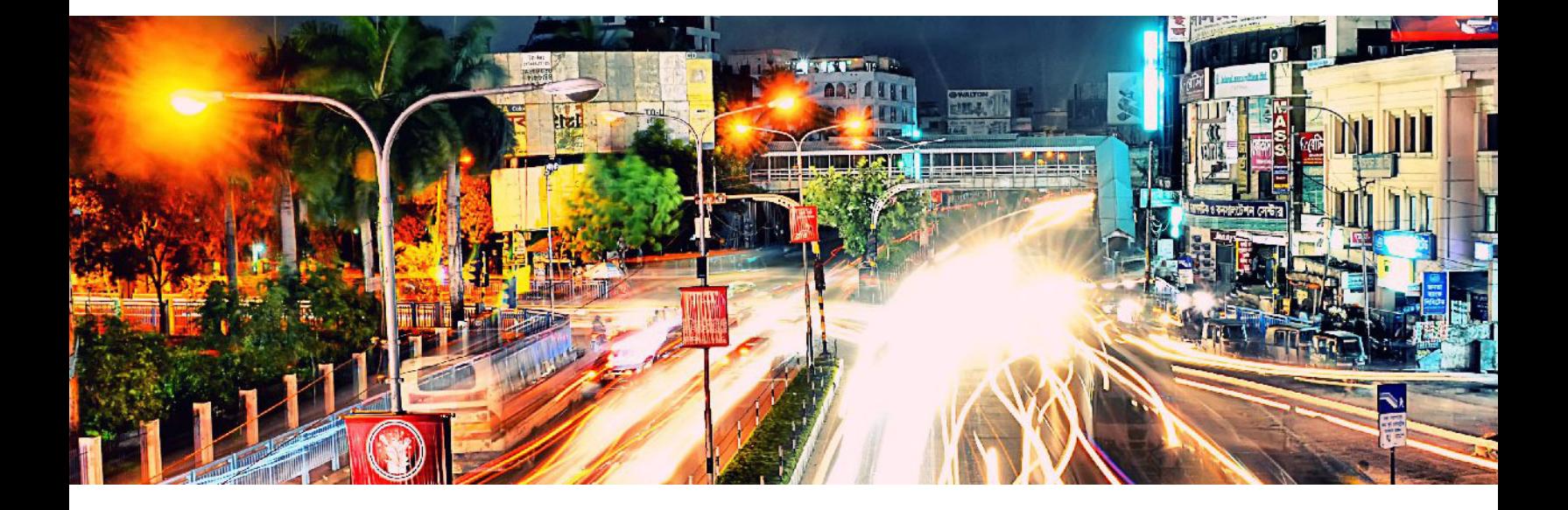

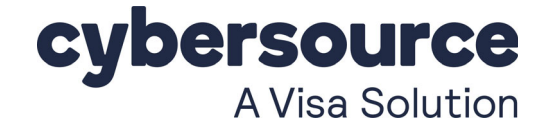

#### **Cybersource Contact Information**

For general information about our company, products, and services, go to [http://www.cybersource.com.](http://www.cybersource.com)

For sales questions about any Cybersource service, email [sales@cybersource.com](mailto:sales@cybersource.com) or call 650-432-7350 or 888-330-2300 (toll free in the United States).

For support information about any Cybersource service, visit the Support Center: [http://www.cybersource.com/support](http://www.cybersource.com/support/)

#### **Copyright**

© 2020. Cybersource Corporation. All rights reserved. Cybersource Corporation ("Cybersource") furnishes this document and the software described in this document under the applicable agreement between the reader of this document ("You") and Cybersource ("Agreement"). You may use this document and/or software only in accordance with the terms of the Agreement. Except as expressly set forth in the Agreement, the information contained in this document is subject to change without notice and therefore should not be interpreted in any way as a guarantee or warranty by Cybersource. Cybersource assumes no responsibility or liability for any errors that may appear in this document. The copyrighted software that accompanies this document is licensed to You for use only in strict accordance with the Agreement. You should read the Agreement carefully before using the software. Except as permitted by the Agreement, You may not reproduce any part of this document, store this document in a retrieval system, or transmit this document, in any form or by any means, electronic, mechanical, recording, or otherwise, without the prior written consent of Cybersource.

#### **Restricted Rights Legends**

**For Government or defense agencies:** Use, duplication, or disclosure by the Government or defense agencies is subject to restrictions as set forth the Rights in Technical Data and Computer Software clause at DFARS 252.227-7013 and in similar clauses in the FAR and NASA FAR Supplement.

**For civilian agencies:** Use, reproduction, or disclosure is subject to restrictions set forth in subparagraphs (a) through (d) of the Commercial Computer Software Restricted Rights clause at 52.227-19 and the limitations set forth in Cybersource Corporation's standard commercial agreement for this software. Unpublished rights reserved under the copyright laws of the United States.

#### **Trademarks**

Authorize.Net, eCheck.Net, and The Power of Payment are registered trademarks of Cybersource Corporation. Cybersource, Cybersource Payment Manager, Cybersource Risk Manager, Cybersource Decision Manager, and Cybersource Connect are trademarks and/or service marks of Cybersource Corporation. Visa, Visa International, Cybersource, the Visa logo, and the Cybersource logo are the registered trademarks of Visa International in the United States and other countries. All other trademarks, service marks, registered marks, or registered service marks are the property of their respective owners.

**Revision:** September 2020

# **[Contents](#page-5-0)**

#### **[Revisions to This Document](#page-5-0) 6**

#### **[About This Guide](#page-7-0) 8**

[Audience and Purpose](#page-7-1) **8** [Conventions](#page-7-2) **8** [Note and Important Statements](#page-7-3) **8** [Text and Command Conventions](#page-8-0) **9** [Related Documents](#page-8-1) **9** [Customer Support](#page-8-2) **9**

#### **[Chapter 1](#page-9-0) [Introduction](#page-9-1) 10**

[Merchant Account Types](#page-9-2) **10** [Supported Payment Methods](#page-10-0) **11** [Options Service](#page-11-0) **12** [Sale Service](#page-11-1) **12** [Refund Service](#page-12-0) **13** [Check Status Service](#page-12-1) **13**

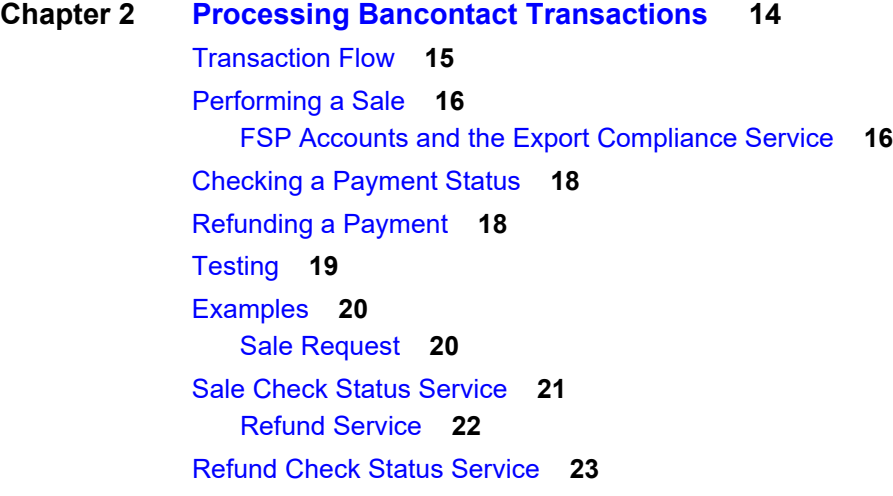

#### **[Chapter 3](#page-23-0) [Processing EPS Transactions](#page-23-1) 24** [Performing a Sale](#page-24-0) **25** [FSP Accounts and the Export Compliance Service](#page-25-0) **26** [Checking a Payment Status](#page-27-0) **28** [Testing](#page-27-1) **28** [Examples](#page-28-0) **29** [Sale Service](#page-28-1) **29** [Check Status Service](#page-30-0) **31**

#### **[Chapter 4](#page-31-0) [Processing giropay Transactions](#page-31-1) 32**

[Transaction Flow](#page-31-2) **32** [Performing a Sale](#page-32-0) **33** [FSP Accounts and the Export Compliance Service](#page-33-0) **34** [Checking a Payment Status](#page-35-0) **36** [Testing](#page-35-1) **36** [Examples](#page-36-0) **37** [Sale Service](#page-36-1) **37** [Check Status Service](#page-38-0) **39**

#### **[Chapter 5](#page-39-0) [Processing iDEAL Transactions](#page-39-1) 40**

[Transaction Flow](#page-40-0) **41** [Requesting Options](#page-42-0) **43** [Performing a Sale](#page-42-1) **43** [FSP Accounts and the Export Compliance Service](#page-42-2) **43** [Checking a Payment Status](#page-45-0) **46** [Refunding a Payment](#page-46-0) **47** [Testing](#page-46-1) **47** [Name-Value Pair Examples](#page-48-0) **49** [Options Service](#page-48-1) **49** [Sale Service](#page-49-0) **50** [Refund Service](#page-51-0) **52** [Refund Check Status Service](#page-52-0) **53**

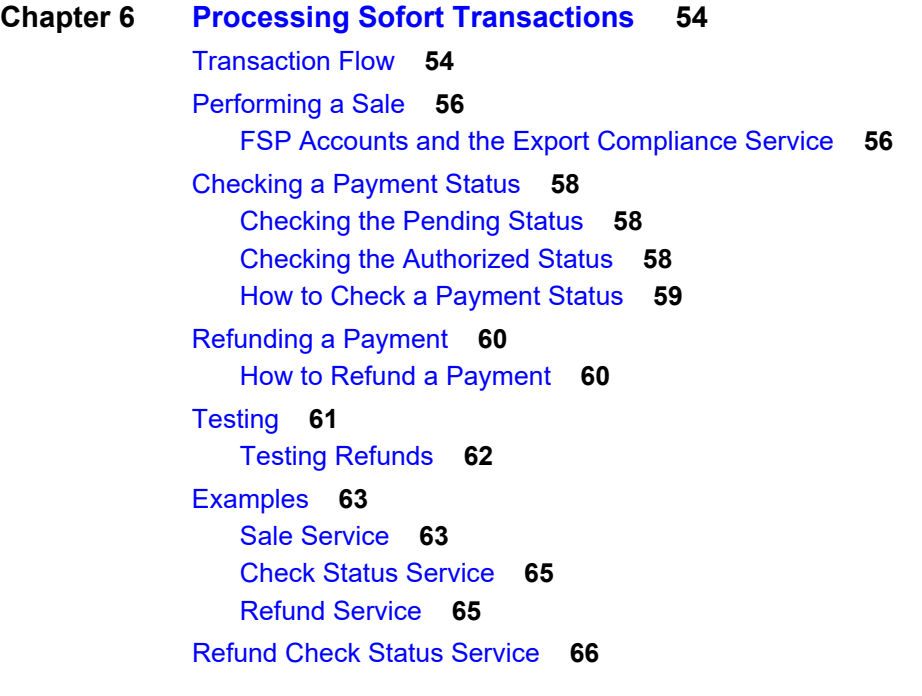

#### **[Appendix A](#page-66-0) [API Fields](#page-66-1) 67**

[Formatting Restrictions](#page-66-2) **67** [Data Type Definitions](#page-66-3) **67** [Working with Multibyte Character Strings](#page-67-0) **68** [Request Fields](#page-67-1) **68** [Offer-Level Fields](#page-73-0) **74** [Reply Fields](#page-74-0) **75**

**[Appendix B](#page-81-0) [Reply Flags and Processor Response Code](#page-81-1) 82**

**[Appendix C](#page-82-0) [Export Compliance Reason Codes](#page-82-1) 83**

# <span id="page-5-0"></span>Revisions to This Document

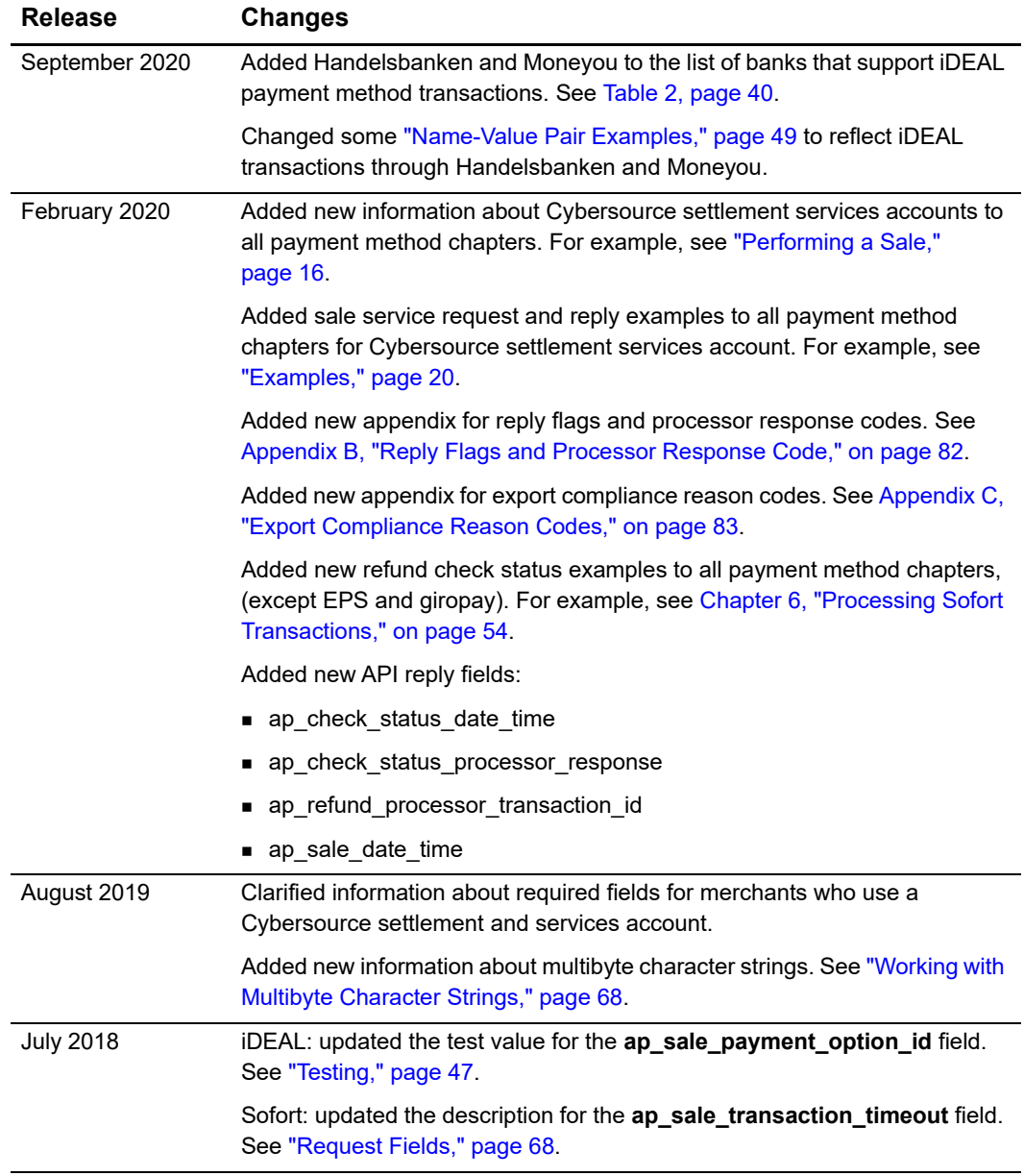

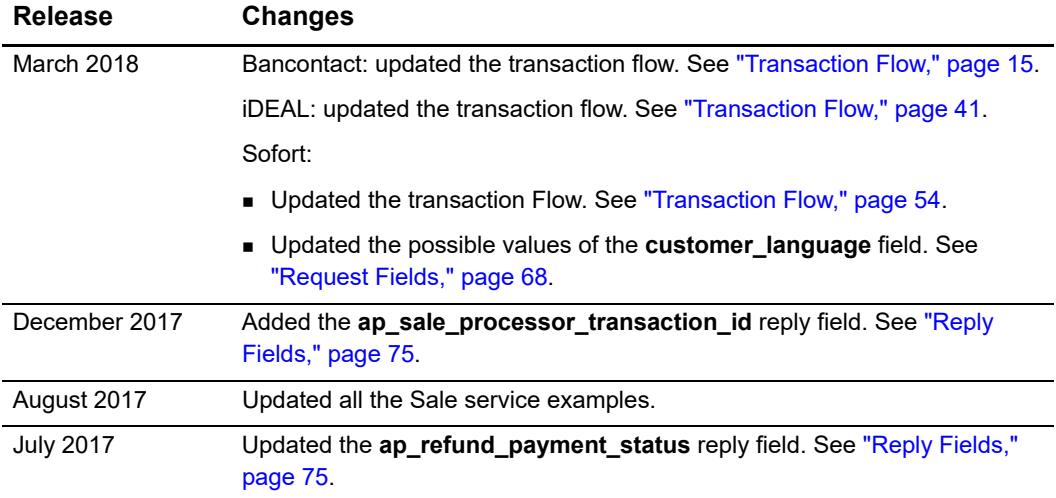

# <span id="page-7-0"></span>About This Guide

# <span id="page-7-1"></span>**Audience and Purpose**

This guide is written for merchants who want to offer Online Bank Transfer services to customers. This guide describes the tasks you must complete in order to make a payment, request the status of a payment, or refund a payment. It is intended to help you provide a seamless payment experience for the customer.

# <span id="page-7-2"></span>**Conventions**

# <span id="page-7-3"></span>**Note and Important Statements**

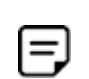

A *Note* contains helpful suggestions or references to material not contained in the document.

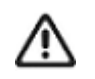

An *Important* statement contains information essential to successfully completing a task or learning a concept.

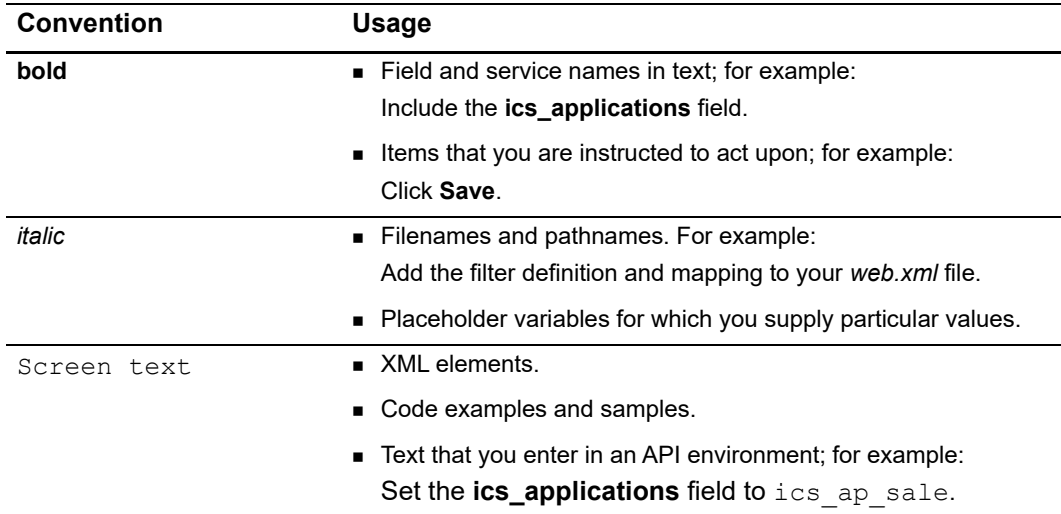

### <span id="page-8-0"></span>**Text and Command Conventions**

# <span id="page-8-1"></span>**Related Documents**

- Getting Started with CyberSource Advanced for the SCMP API ([PDF](http://apps.cybersource.com/library/documentation/dev_guides/Getting_Started_SCMP/Getting_Started_SCMP_API.pdf) | [HTML](http://apps.cybersource.com/library/documentation/dev_guides/Getting_Started_SCMP/html/)) describes how to start using your Cybersource advanced account.
- [SCMP API Documentation and Downloads page.](http://www.cybersource.com/developers/develop/integration_methods/legacy_integrations/)

Refer to the Support Center for complete Cybersource technical documentation:

<https://www.cybersource.com/en-us/support/technical-documentation.html>

# <span id="page-8-2"></span>**Customer Support**

For support information about any Cybersource service, visit the Support Center: [http://www.cybersource.com/support](http://www.cybersource.com/support/)

# <span id="page-9-1"></span>example: the contraction of the contraction  $\begin{bmatrix} \frac{16}{5} \\ \frac{16}{5} \end{bmatrix}$

<span id="page-9-0"></span>Online banking services enable customers to pay for goods using online bank transfers from their bank accounts directly to your account.

# <span id="page-9-3"></span><span id="page-9-2"></span>**Merchant Account Types**

There are two types of Cybersource merchant accounts. For more information on each account type, contact your Cybersource sales representative.

 **Cybersource settlement services account**—this merchant account has no direct contract with a payment provider partner. The Cybersource Financial Settlement Partner (FSP) collects funds on your behalf and settles them to your merchant account.

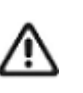

Cybersource requests the export compliance service for every transaction using the Cybersource settlement services account. The export compliance service compares customer information to export control lists maintained by government agencies. If a customer's name appears on any government list, the transaction is declined.

To facilitate compliance checks for Cybersource settlement services accounts, you must send the following fields in your sale service requests:

- customer firstname
- customer\_lastname
- bill address1
- bill city
- bill\_country

If you do not send these fields, you might not receive errors in the Cybersource test environment but you will receive errors in the production environment.

 **Processor direct contract account**—this merchant account must use the payment provider selected by Cybersource. If you have existing direct contracts, you must inform your sales representative.

# <span id="page-10-0"></span>**Supported Payment Methods**

[Table 1](#page-10-1) lists the payment methods currently available to process online bank transfers.

<span id="page-10-1"></span>**Table 1 Supported Payment Methods**

| <b>Payment Method</b>                              | Country                    | <b>Services</b>             |
|----------------------------------------------------|----------------------------|-----------------------------|
| Bancontact                                         | Belgium                    | ■ Sale                      |
| See Chapter 2, Processing Bancontact Transactions. |                            | $\blacksquare$ Check Status |
|                                                    |                            | $\blacksquare$ Refund       |
| <b>EPS</b>                                         | Austria                    | ■ Sale                      |
| See Chapter 3, Processing EPS Transactions.        |                            | ■ Check Status              |
| giropay                                            | Germany                    | $\blacksquare$ Sale         |
| See Chapter 4, Processing giropay Transactions.    |                            | ■ Check Status              |
| <b>iDEAL</b>                                       | <b>Netherlands</b>         | ■ Options                   |
| See Chapter 5, Processing iDEAL Transactions.      |                            | <b>Sale</b>                 |
|                                                    |                            | ■ Check Status              |
|                                                    |                            | $\blacksquare$ Refund       |
| Sofort                                             | ■ Austria                  | ■ Sale                      |
| See Chapter 6, Processing Sofort Transactions.     | $\blacksquare$ Belgium     | ■ Check Status              |
|                                                    | ■ Germany                  | $\blacksquare$ Refund       |
|                                                    | $\blacksquare$ Italy       |                             |
|                                                    | $\blacksquare$ Netherlands |                             |
|                                                    | ■ Spain                    |                             |

# <span id="page-11-0"></span>**Options Service**

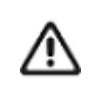

The options service is valid only for iDEAL transactions (see Chapter 5, ["Processing iDEAL Transactions," on page 40\)](#page-39-3).

The options service (**ics\_ap\_options**) retrieves a list of bank option IDs and bank names which you can display to the customer on your web site. Cybersource recommends requesting the options service once each day and caching the information.

When a customer chooses a bank on your web site, you must include the associated option ID in the sale request (see ["Sale Service," page 12](#page-11-1)). This returns a bank redirect URL, which steers the customer to the bank they have chosen. If the option ID is not included in the sale request, the bank redirect URL directs the customer to a bank selection page.

# <span id="page-11-1"></span>**Sale Service**

The sale service (**ics\_ap\_sale**) returns the redirect URL for the customer's bank. The customer is directed to the URL to confirm their payment details.

As part of the sale service request you must specify the URLs to which the customer is directed when the payment is successful, fails, or the customer cancels the transaction:

 Success URL—the customer is directed to this URL after completing a payment. Do not use this URL to confirm a payment because the reply is not signed and it could be tampered with.

Cybersource recommends that the success URL link to a static web page with text that tells the customer their payment is being processed. A follow-up email or web page can then be used to inform them when their payment is successful.

- Cancel URL—the customer is directed to this URL after canceling a payment or closing the browser.
- Failure URL—the customer is directed to this URL when a payment fails because of insufficient funds or because the issuer declines it.

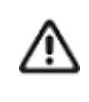

Cybersource can update your configuration settings to include the success, cancel, and failure URLs in your Cybersource service requests. To update your configuration to include these URLs, contact your Cybersource account representative.

# <span id="page-12-0"></span>**Refund Service**

The refund service request (**ics\_ap\_refund**) is a follow-on request that uses the request ID value returned in the sale service reply. The request ID value links the refund transaction to the original payment transaction.

Before refunding a payment and returning funds to the customer account, the payment status must be *settled.*

# <span id="page-12-1"></span>**Check Status Service**

The check status service returns the latest status of a transaction. The request ID links the check status request to the payment or refund transaction.

- To check the status of the sale service, include the request ID value returned in the sale service reply.
- To check the status of the refund service, include the request ID value returned in the refund service reply.

Cybersource recommends waiting 30 seconds before requesting the check status service (**ics\_ap\_check\_status**). The check status reply confirms whether the payment is accepted between the customer and the processor.

When the payment is confirmed, the customer is directed to your success URL.Your success URL should point to a static web page that confirms the order is being processed. When the payment completes, notify the customer using email or a dedicated web page.

Do not ship your goods until the payment status is *settled*.

<span id="page-13-0"></span>CHAPTER

# <span id="page-13-2"></span><span id="page-13-1"></span>Processing Bancontact **Transactions**

Bancontact is an e-commerce payment system in Belgium. It enables customers to pay for goods using direct bank transfers from their bank accounts directly to your account.

These banks support the Bancontact payment method:

- ABK Bank
- **Argenta**
- Axa
- **Bank VanBreda**
- CPH Banque
- **Belfius**
- **Beobank**
- **BNP Paribas Fortis**
- **B**post Bank
- CBC
- **Crelan**
- **Deutsche Bank**
- $\blacksquare$  ING
- **E** KBC
- Keytrade Bank
- **Nagelmackers**
- Record Bank
- **DK** Spaarbank

# <span id="page-14-1"></span><span id="page-14-0"></span>**Transaction Flow**

For a transaction flow diagram see:

[http://apps.cybersource.com/library/documentation/dev\\_guides/OnlineBankTransfers/](http://apps.cybersource.com/library/documentation/dev_guides/OnlineBankTransfers/Bancontact.pdf) Bancontact.pdf

**1** You display th[e](https://www.bancontact.com/en/downloads) *Bancontact* payment method on your checkout page.

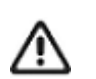

Supported browsers are Google Chrome, Internet Explorer, Safari, and Firefox.

- **2** You request the sale service (**ics\_ap\_sale**). Send the success, cancel, and failure return URLs so that the bank can return the customer to your page.
	- When the payment is successful, the bank directs the customer to the success URL in the sale service request.
	- When the customer cancels the payment before it is completed, the bank directs the customer to the cancel URL in the sale service request.
	- When the payment fails, the bank directs the customer to the failure URL in the sale service request.
- **3** When the customer is directed to the success URL, you can request the check status service (**ics\_ap\_check\_status**) to retrieve the current status of the payment.

The transaction statuses are:

- Abandoned—the customer did not complete the transaction within 15 minutes.
- Failed—the payment failed. Look at the **ics\_rmsg** field for a description.
- Pending—the payment was initiated. Do not ship the goods.
- Settled—the payment is complete. You can ship the goods.

If the check status reply is *pending*, wait 5 minutes before making the check status request again. If there is still no status change, wait 20 minutes before making another check status request. After 20 minutes, the status should be *settled*, *abandoned*, or *failed*.

**4** If the customer requests a refund, you can request the refund service (**ics\_ap\_refund**). Refund a customer's payment only when the payment status is *settled*.

Bancontact transactions support:

- Refunds of payments that have a status of *settled*.
- Partial refunds and multiple refunds.
- **Refunds for the original payment amount and the addition of 25 EUR. If the original** payment amount was 45 EUR, you can refund up to 70 EUR.

# <span id="page-15-2"></span><span id="page-15-0"></span>**Performing a Sale**

When you use a Cybersource settlement and services account, Cybersource settles funds from a Cybersource account to your merchant bank account.

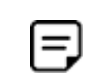

To use Cybersource settlement services, you must sign a contract with Cybersource instead of with a payment method provider or a payment card company.

For more information on Cybersource account types, see ["Merchant Account Types,"](#page-9-3)  [page 10](#page-9-3).

### <span id="page-15-1"></span>**FSP Accounts and the Export Compliance Service**

When you use a Cybersource settlement services account, Cybersource automatically requests the export compliance service for every transaction. Export compliance verifies customer information by comparing it to lists maintained by government agencies. If a customer's billing information appears on any government lists, the transaction is declined.

The export compliance service can cause customers to experience transaction errors.

- In the Cybersource test environment, if you do not send customer billing information in the sale service request, there are no export compliance errors.
- In the Cybersource production environment, if you do not send customer billing information in the sale service request, there are export compliance errors.

If you have a Cybersource settlement services account, you must send the following customer information fields in every sale service request, in both the test and production environments:

- customer\_firstname
- customer\_lastname
- bill\_city
- bill address1
- bill\_country

When any **offer-level** field is included in the sale service request, you must also include the **total\_amount** field.

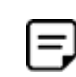

If you do not have a Cybersource settlement services account, you do not need to send customer billing data in your sale service request.

#### **To perform a sale:**

- **Step 1** Set the **ics\_applications** field to ics ap sale.
- **Step 2** Include these **required** fields in the request:
	- $\blacksquare$  ap payment type—set to MCH.
	- **a** ap sale cancel url—required when your Cybersource account does not include this value.
	- ap\_sale\_success\_url—required when your Cybersource account does not include this value.
	- **a** ap\_sale\_failure\_url—required when your Cybersource account does not include this value.
	- bill address1—required only when you have a Cybersource settlement services account.
	- **Dill city—required only when you have a Cybersource settlement services account.**
	- bill country—required only when you have a Cybersource settlement services account.
	- currency—set to EUR.
	- customer firstname—required only when you have a Cybersource settlement services account.
	- customer\_lastname—required only when you have a Cybersource settlement services account.
	- grand\_total\_amount
	- merchant\_descriptor
	- merchant id
	- merchant\_ref\_number

For examples of a sale request and reply, see ["Examples," page 20](#page-19-0). For detailed descriptions of all request and reply fields, see [Appendix A, "API Fields," on page 67.](#page-66-4)

# <span id="page-17-0"></span>**Checking a Payment Status**

#### **To check the status of a payment:**

- **Step 1** Set the **ics\_applications** field to ics\_ap\_check\_status.
- **Step 2** Include these required fields in the request:
	- **a** ap check status request id—to check the status of a sale, include the value of the **request\_id** field that was returned in the sale service reply. To check the status of a refund, include the value of the **request\_id** field that was returned in the refund service reply.
	- ap\_payment\_type—set to MCH.
	- merchant\_id
	- merchant ref number

For examples of a check status request and reply, see ["Examples," page 20.](#page-19-0) For detailed descriptions of all request and reply fields, see [Appendix A, "API Fields," on page 67.](#page-66-4)

# <span id="page-17-1"></span>**Refunding a Payment**

#### **To refund a payment:**

- **Step 1** Set the ics\_applications field to ics ap refund.
- **Step 2** Include these fields in the request:
	- ap\_payment\_type—set to MCH.
	- ap\_refund\_request\_id—include the value of the **request\_id** field that was returned in the sale service reply.
	- currency
	- grand\_total\_amount
	- merchant\_id
	- merchant ref number

For examples of a refund request and reply, see ["Examples," page 20](#page-19-0). For detailed descriptions of all request and reply fields, see [Appendix A, "API Fields," on page 67.](#page-66-4)

# <span id="page-18-0"></span>**Testing**

For test transactions, send requests to the test server (CAS):

[h](http://ics2testa.ic3.comhttps://ics2wstesta.ic3.com/commerce/1.x/transactionProcessor)[ttp://ics2testa.ic3.com](http://ics2testa.ic3.com)

#### **To test a Bancontact transaction:**

- **Step 1** Request the sale service (see ["Performing a Sale," page 16](#page-15-0)).
- **Step 2** Redirect to the URL that you receive in the **merchant\_url** field returned in the sale service reply.
- <span id="page-18-1"></span>**Step 3** Select a payment status:
	- **a** Paid—the payment status updates to settled. You are directed to the success URL that you included in the sale service request.
	- **b** Canceled—the payment status updates to abandoned. You are directed to the cancel URL that you included in the sale service request.
- **Step 4** Click **Further to your webshop**.
- **Step 5** If you selected Paid in [Step 3](#page-18-1), you are directed to the success URL and can request the check status service or the refund service.

If you selected Canceled in [Step 3,](#page-18-1) you are directed to the cancel URL and can request the check status service to view the latest status of the payment.

# <span id="page-19-2"></span><span id="page-19-0"></span>**Examples**

#### <span id="page-19-1"></span>**Sale Request**

**Example 3 Sale Request**

merchant\_id=mid43210 merchant\_ref\_number=refnum1234 merchant\_descriptor=Online Store currency=EUR grand\_total\_amount=20.00 ics\_applications=ics\_ap\_sale ap\_payment\_type=MCH ap\_sale\_cancel\_url=https://www.redirect.url.html?action=cancel ap\_sale\_success\_url=https://www.redirect.url.html?action=success ap\_sale\_failure\_url=https://www.redirect.url.html?action=failure

#### **Example 4 Sale Reply**

```
merchant_ref_number=refnum1234
request_id=4703329437356002101200
currency=EUR
ics_decision_reason_code=100
ics_rcode=1
ics_rflag=SOK
ics_rmsg=Request was processed successfully.
ap_sale_amount=20.00
ap_sale_payment_status=pending
ap_sale_processor_response=00001
ap_sale_response_code=00001
ap sale rcode=1
ap_sale_rflag=SOK
ap_sale_rmsg=Request was processed successfully.
ap_sale_status=PENDING
ap_sale_processor_transaction_id=007055
ap_sale_trans_ref_no=9530019443
ap_sale_date_time=2020-01-11T124719Z
ap_sale_merchant_url=https://merchant.redirect.com/url.do?param_utf=27%22%3C%3E
  %20%E6%B8%AC%E8%A9%A6%E6%B8%AC&param_url=https%3A%2F%2Fwww.abc.com&param_special=
  +@#%~_&sign=fdaa1df42b6260a10e2e3f1c0fc87862
```
#### **Example 5 Sale Request (Cybersource Settlement Services Account)**

```
merchant_id=mid43210
merchant_ref_number=refnum1234
merchant_descriptor=Online Store
currency=EUR
grand_total_amount=20.00
ics_applications=ics_ap_sale
bill_address1=10 TheStreet
bill_city=Brussels
bill_country=BE
customer_firstname=John
customer lastname=Smith
ap_payment_type=MCH
ap_sale_cancel_url=https://www.redirect.url.html?action=cancel
ap sale success url=https://www.redirect.url.html?action=success
ap sale failure url=https://www.redirect.url.html?action=failure
```
#### **Example 6 Sale Reply (Cybersource Settlement Services Account)**

```
merchant_ref_number=refnum1234
request_id=4703329437356002101200
currency=EUR
ics_decision_reason_code=100
ics_rcode=1
ics_rflag=SOK
ics_rmsg=Request was processed successfully.
ap_sale_amount=20.00
ap sale payment status=pending
ap sale processor response=00001
ap_sale_response_code=00001
ap_sale_rcode=1
ap_sale_rflag=SOK
ap sale rmsg=Request was processed successfully.
ap sale status=PENDING
ap sale processor transaction id=007055
ap sale trans ref no=9530019443
ap_sale_date_time=2020-01-11T124719Z
ap_sale_merchant_url=https://merchant.redirect.com/url.do?param_utf=27%22%3C%3E
  %20%E6%B8%AC%E8%A9%A6%E6%B8%AC&param_url=https%3A%2F%2Fwww.abc.com&param_special=
  +@#%~_&sign=fdaa1df42b6260a10e2e3f1c0fc87862
```
## <span id="page-20-0"></span>**Sale Check Status Service**

#### **Example 7 Sale Check Status Service**

```
merchant_id=mid43210
merchant_ref_number=refnum1234
ics applications=ics ap check status
ap_payment_type=MCH
ap check status request id=4703329437356002101200
```
#### **Example 8 Sale Check Status Reply**

```
merchant_ref_number=refnum1234
request_id=52391098509302958393020294
ics_rcode=1
ics_rflag=SOK
ics_rmsg=Request was processed successfully.
ap_check_status_payment_status=SETTLED
ap check status response code=00004
ap check status rcode=1
ap_check_status_rflag=SOK
ap check status rmsg=Request was processed successfully.
ap_check_status_trans_ref_no=TC38480966
ap_check_status_date_time=2020-01-11T151614Z
```
### <span id="page-21-0"></span>**Refund Service**

#### **Example 9 Refund Request**

```
merchant_id=mid43210
merchant_ref_number=refnum1234
currency=EUR
grand_total_amount=20.00
ics applications=ics ap_refund
ap_payment_type=MCH
ap_refund_request_id=4703329437356002101200
```
#### **Example 10 Refund Reply**

```
merchant ref number=refnum1234
request_id=8484832012000483918274
currency=EUR
ics_rcode=1
ics_rflag=SOK
ics_rmsg=Request was processed successfully.
ap_refund_amount=20.00
ap refund payment status=refunded
ap_refund_response_code=00006
ap_refund_rcode=1
ap_refund_rflag=SOK
ap refund rmsg=Request was processed successfully.
ap refund processor transaction id=903344
ap_refund_trans_ref_no=01950351
ap_refund_date_time=2020-01-12T155432Z
```
# <span id="page-22-0"></span>**Refund Check Status Service**

#### **Example 11 Refund Check Status Service**

```
merchant_id=mid43210
merchant_ref_number=refnum1234
ics_applications=ics_ap_check_status
ap_payment_type=MCH
ap_check_status_request_id=8484832012000483918274
```
#### **Example 12 Refund Check Status Reply**

```
merchant_ref_number=refnum1234
request_id=8918713313181839208523
ics_rcode=1
ics_rflag=SOK
ics_rmsg=Request was processed successfully.
ap_check_status_payment_status=SETTLED
ap_check_status_response_code=00004
ap_check_status_rcode=1
ap check status rflag=SOK
ap_check_status_rmsg=Request was processed successfully.
ap check status trans ref no=TC30987664
ap_check_status_date_time=2020-01-11T171614Z
```
<span id="page-23-0"></span>CHAPTER

# <span id="page-23-2"></span><span id="page-23-1"></span>Processing EPS **Transactions**

Electronic Payment Standard (EPS) is an e-commerce payment system in Austria. It enables customers to pay for goods using online bank transfers from their bank accounts directly to your account.

# **Transaction Flow**

For a transaction flow diagram see:

[http://apps.cybersource.com/library/documentation/dev\\_guides/OnlineBankTransfers/](http://apps.cybersource.com/library/documentation/dev_guides/OnlineBankTransfers/EPS_Giropay.pdf) EPS\_Giropay.pdf

**1** You display the EPS payment method on your checkout page.

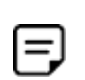

For logo guidelines see:

<https://www.girosolution.de/tools-support/werbemittel/>

- **2** The customer chooses the EPS payment method.
- <span id="page-23-3"></span>**3** The customer chooses the BIC using the widget (optional) or enters their BIC and clicks Pay.
- **4** You request the sale service (**ics\_ap\_sale**) and include the corresponding BIC (**bank\_ swiftcode**) that the customer chose in [Step 3](#page-23-3) and the success, cancel, and failure return URLs for that bank so that the bank can return the customer to your page.
- **5** Cybersource responds with a merchant URL to direct the customer to their online banking page to confirm their payment details.

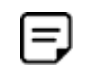

If no BIC value is included in the sale service request, the merchant URL returned in the sale service reply directs the customer to a page that includes the EPS bank selection widget.

**6** When the payment is successful, the bank directs the customer to the success URL included in the sale service request.

When the payment is canceled, the bank directs the customer to the cancel URL included in the sale service request.

When the payment fails, the bank directs the customer to the failure URL included in the sale service request.

**7** When a customer is directed to the success URL, you can request the check status service (**ics\_ap\_check\_status**) to retrieve the current status of the payment.

The transaction statuses are:

- Abandoned—the customer did not complete the transaction within 15 minutes.
- **Failed—the payment failed. See the ics rmsg field for a description.**
- Pending—the payment was initiated. Do not ship the goods.
- Settled—the payment is complete. You can ship the goods.

If the check status reply is *pending*, wait 5 minutes before making the check status request again. If there is still no status change, wait 20 minutes before making another check status request. After 20 minutes, the status should be *settled*, *abandoned*, or *failed*.

# <span id="page-24-0"></span>**Performing a Sale**

When you use a Cybersource settlement and services account, Cybersource settles funds from a Cybersource account to your merchant bank account.

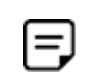

To use Cybersource settlement services, you must sign a contract with Cybersource instead of with a payment method provider or a payment card company.

For more information on Cybersource account types, see ["Merchant Account Types,"](#page-9-3)  [page 10](#page-9-3).

### <span id="page-25-0"></span>**FSP Accounts and the Export Compliance Service**

When you use a Cybersource settlement services account, Cybersource automatically requests the export compliance service for every transaction. Export compliance verifies customer information by comparing it to lists maintained by government agencies. If a customer's billing information appears on any government lists, the transaction is declined.

The export compliance service can cause customers to experience transaction errors.

- **In the Cybersource test environment, if you do not send customer billing information in** the sale service request, there are no export compliance errors.
- **In the Cybersource production environment, if you do not send customer billing** information in the sale service request, there are export compliance errors.

If you have a Cybersource settlement services account, you must send the following customer information fields in every sale service request, in both the test and production environments:

- customer\_firstname
- customer\_lastname
- bill\_city
- bill address1
- **Dill** country

When any **offer-level** field is included in the sale service request, you must also include the **total\_amount** field.

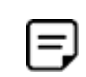

If you do not have a Cybersource settlement services account, you do not need to send customer billing data in your sale service request.

#### **To perform a sale:**

**Step 1** Set the **ics\_applications** field to ics ap sale.

**Step 2** Include these **required** fields in the request:

- **ap\_payment\_type—set to EPS.**
- ap sale cancel url—required when your Cybersource account does not include this value.
- **a** ap\_sale\_success\_url—required when your Cybersource account does not include this value.
- ap sale failure url—required when your Cybersource account does not include this value.
- bill\_address1—required only when you have a Cybersource settlement services account.
- **bill\_city—required only when you have a Cybersource settlement services account.**
- bill country—required only when you have a Cybersource settlement services account.
- currency—set to EUR.
- customer firstname—required only when you have a Cybersource settlement services account.
- **EXECUSTER** customer lastname—required only when you have a Cybersource settlement services account.
- **grand\_total\_amount**
- merchant\_descriptor
- merchant\_id
- merchant\_ref\_number

**Step 3** Include any of these **optional** fields in the request:

- **n** bank swiftcode
- **u** customer\_ipaddress
- customer\_email

For examples of a sale request and reply, see ["Examples," page 29](#page-28-0). For detailed descriptions of all request and reply fields, see [Appendix A, "API Fields," on page 67.](#page-66-4)

# <span id="page-27-0"></span>**Checking a Payment Status**

#### **To check the status of a payment:**

- **Step 1** Set the **ics\_applications** field to ics\_ap\_check\_status.
- **Step 2** Include these fields in the request:
	- **a** ap check status request id—to check the status of a sale, include the value of the **request\_id** field that was returned in the sale service reply. To check the status of a refund, include the value of the **request\_id** field that was returned in the refund service reply.
	- ap\_payment\_type—set to EPS.
	- merchant\_id
	- merchant ref\_number

For examples of a check status request and reply, see ["Examples," page 29.](#page-28-0) For detailed descriptions of all request and reply fields, see [Appendix A, "API Fields," on page 67.](#page-66-4)

# <span id="page-27-1"></span>**Testing**

For test transactions, send requests to the test server (CAS):

[h](http://ics2testa.ic3.comhttps://ics2wstesta.ic3.com/commerce/1.x/transactionProcessor)[ttp://ics2testa.ic3.com](http://ics2testa.ic3.com)

For EPS test data, see:

<http://api.girocheckout.de/en:girocheckout:eps:start>

#### **To test an EPS transaction:**

- **Step 1** Request the sale service (see ["Performing a Sale," page 25](#page-24-0)).
- **Step 2** Redirect to the URL that you receive in the **merchant\_url** field returned in the sale service reply.
- **Step 3** Enter **VBOEATWWAPO** for the BIC.
- **Step 4** Click **Continue to pay**.
- **Step 5** Click **Login**.
- **Step 6** Review transaction details and click **Contract drawing**.
- **Step 7** Select **mobileTAN**.
- **Step 8** Click **collect and record**.
- **Step 9** Click **OK** to confirm the transaction.
- **Step 10** Click **back** to return to your web site.

The payment status updates to settled and you are directed to the success URL that you included in the sale service request.

# <span id="page-28-0"></span>**Examples**

#### <span id="page-28-1"></span>**Sale Service**

#### **Example 13 Sale Request**

```
merchant_id=mid43210
merchant ref number=refnum1234
merchant_descriptor=Online Store
currency=EUR
grand_total_amount=20.00
ics_applications=ics_ap_sale
ap_payment_type=EPS
ap sale cancel url=https://www.redirect.url.html?action=cancel
ap_sale_success_url=https://www.redirect.url.html?action=success
ap_sale_failure_url=https://www.redirect.url.html?action=failure
```
#### **Example 14 Sale Reply**

```
merchant_ref_number=refnum1234
request_id=4703329437356002101200
currency=EUR
ics_decision_reason_code=100
ics_rcode=1
ics_rflag=SOK
ics rmsg=Request was processed successfully.
ap_sale_amount=20.00
ap_sale_payment_status=pending
ap_sale_processor_response=00001
ap_sale_response_code=00001
ap_sale_rcode=1
ap_sale_rflag=SOK
ap sale rmsg=Request was processed successfully.
ap_sale_status=PENDING
ap_sale_processor_transaction_id=007055
ap sale trans ref no=9530019443
ap_sale_date_time=2020-01-11T124719Z
ap_sale_merchant_url=https://merchant.redirect.com/url.do?param_utf=%27%22%3C%3E
  %20%E6%B8%AC%E8%A9%A6%E6%B8%AC&param_url=https%3A%2F%2Fwww.abc.com&param_special=
  +@#%~_&sign=fdaa1df42b6260a10e2e3f1c0fc87862
```
#### **Example 15 Sale Request (Cybersource Settlement Services Account)**

```
merchant_id=mid43210
merchant_ref_number=refnum1234
merchant_descriptor=Online Store
currency=EUR
grand_total_amount=20.00
ics applications=ics ap sale
bill_address1=10 TheStreet
bill_city=Vienna
bill_country=AT
customer_firstname=John
customer_lastname=Smith
ap_payment_type=EPS
ap_sale_cancel_url=https://www.redirect.url.html?action=cancel
ap_sale_success_url=https://www.redirect.url.html?action=success
ap sale failure url=https://www.redirect.url.html?action=failure
```
#### **Example 16 Sale Reply (Cybersource Settlement Services Account)**

```
merchant_ref_number=refnum1234
request_id=4703329437356002101200
currency=EUR
ics_decision_reason_code=100
ics_rcode=1
ics_rflag=SOK
ics rmsg=Request was processed successfully.
ap sale payment status=pending
ap_sale_processor_response=00001
ap_sale_response_code=00001
ap sale rcode=1
ap_sale_rflag=SOK
ap sale rmsg=Request was processed successfully.
ap sale status=PENDING
ap_sale_processor_transaction_id=007055
ap_sale_trans_ref_no=9530019443
ap_sale_amount=20.00
ap_sale_date_time=2020-01-11T124719Z
ap_sale_merchant_url=https://merchant.redirect.com/url.do?param_utf=%27%22%3C%3E
 %20%E6%B8%AC%E8%A9%A6%E6%B8%AC&param_url=https%3A%2F%2Fwww.abc.com&param_special=
 +@#%~_&sign=fdaa1df42b6260a10e2e3f1c0fc87862
```
#### <span id="page-30-0"></span>**Check Status Service**

#### **Example 17 Sale Check Status Request**

```
merchant_id=mid43210
merchant ref number=refnum1234
ics_applications=ics_ap_check_staap_payment_type=EPS
ap check status request id=4703329437356002101200
```
#### **Example 18 Sale Check Status Reply**

```
merchant ref number=refnum1234
request_id=52391098509302958393020294
ics_rcode=1
ics_rflag=SOK
ics rmsg=Request was processed successfully.
ap_check_status_payment_status=SETTLED
ap_check_status_response_code=00004
ap check status rcode=1
ap_check_status_rflag=SOK
ap check status rmsg=Request was processed successfully.
ap_check_status_trans_ref_no=TC38480966
ap sale date time=2020-01-11T151614Z
```
<span id="page-31-0"></span>CHAPTER

# <span id="page-31-3"></span><span id="page-31-1"></span>Processing giropay **Transactions**

giropay is an e-commerce payment system in Germany. It enables customers to pay for goods using online bank transfers from their bank accounts directly to your account.

# <span id="page-31-2"></span>**Transaction Flow**

For a transaction flow diagram see:

http://apps.cybersource.com/library/documentation/dev\_guides/OnlineBankTransfers/ EPS\_Giropay.pdf

**1** You display the giropay payment method on your checkout page.

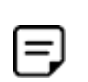

Logo standards:

<https://www.giropay.de/haendler/tool-center/werbemittel-giropay/>

- **2** The customer chooses the giropay payment method.
- <span id="page-31-4"></span>**3** The customer selects the BIC using the widget (optional) or enters their BIC and clicks Pay.
- **4** Request the sale service (**ics\_ap\_sale**) and include the corresponding BIC (**bank\_** swiftcode) that the customer selected in [Step 3](#page-31-4) and the success, cancel, and failure return URLs for that bank so that the bank can return the customer to your page.
- **5** Cybersource responds with a merchant URL to direct the customer to their online banking page to confirm their payment details.

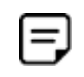

If no BIC value is included in the sale service request, the merchant URL returned in the sale service reply directs the customer to a page that includes the giropay bank selection widget.

**6** When the payment is successful, the bank directs the customer to the success URL included in the sale service request.

When the payment is canceled, the bank directs the customer to the cancel URL included in the sale service request.

When the payment fails, the bank directs the customer to the failure URL included in the sale service request.

**7** When a customer is directed to the success URL, you can request the check status service (**ics\_ap\_check\_status**) to retrieve the current status of the payment.

The transaction statuses are:

- Abandoned—the customer did not complete the transaction within the 15 minutes.
- Failed—the payment failed. Look at the **ics rmsg** field for a description.
- Pending—the payment was initiated. Do not ship the goods.
- Settled—the payment is complete. You can ship the goods.

If the check status reply is *pending*, wait 5 minutes before making the check status request again. If there is still no status change, wait 20 minutes before making another check status request. After 20 minutes, the status should be *settled*, *abandoned*, or *failed*.

# <span id="page-32-0"></span>**Performing a Sale**

When you use a Cybersource settlement and services account, Cybersource settles funds from a Cybersource account to your merchant bank account.

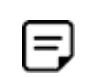

To use Cybersource settlement services, you must sign a contract with Cybersource instead of with a payment method provider or a payment card company.

For more information on Cybersource account types, see ["Merchant Account Types,"](#page-9-3)  [page 10](#page-9-3).

## <span id="page-33-0"></span>**FSP Accounts and the Export Compliance Service**

When you use a Cybersource settlement services account, Cybersource automatically requests the export compliance service for every transaction. Export compliance verifies customer information by comparing it to lists maintained by government agencies. If a customer's billing information appears on any government lists, the transaction is declined.

The export compliance service will cause customers to experience transaction errors.

- In the Cybersource test environment, if you do not send customer billing information in the sale service request, there are no export compliance errors.
- **IF** In the Cybersource production environment, if you do not send customer billing information in the sale service request, there are export compliance errors.

If you have a Cybersource settlement services account, you must send the following customer information fields in every sale service request, in both the test and production environments:

- customer\_firstname
- customer\_lastname
- bill\_city
- bill address1
- bill\_country

When any **offer-level** field is included in the sale service request, you must also include the **total\_amount** field.

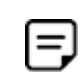

If you do not have a Cybersource settlement services account, you do not need to send customer billing data in your sale service request.

#### **To perform a sale:**

- **Step 1** Set the ics\_applications field to ics ap sale.
- **Step 2** Include these fields in the request:
	- **ap\_payment\_type—set to GPY.**
	- ap\_sale\_cancel\_url—required when your Cybersource account does not include this value.
	- ap sale failure url—required when your Cybersource account does not include this value.
- **a** ap\_sale\_success\_url—required when your Cybersource account does not include this value.
- bill\_address1—required only when you have a Cybersource settlement services account.
- bill\_city—required only when you have a Cybersource settlement services account.
- bill\_country—required only when you have a Cybersource settlement services account.
- customer\_firstname—required only when you have a Cybersource settlement services account.
- customer\_lastname—required only when you have a Cybersource settlement services account.
- **u** currency—set to EUR.
- **grand\_total\_amount**
- merchant\_id
- merchant\_descriptor
- merchant\_ref\_number

**Step 3** Include any of these **optional** fields in the request:

- **Dank\_swiftcode**
- customer ipaddress
- customer\_email

For examples of a sale request and reply, see ["Examples," page 37](#page-36-0). For detailed descriptions of all request and reply fields, see [Appendix A, "API Fields," on page 67.](#page-66-4)

# <span id="page-35-0"></span>**Checking a Payment Status**

#### **To check the status of a payment:**

- **Step 1** Set the **ics\_applications** field to ics\_ap\_check\_status.
- **Step 2** Include these fields in the request:
	- ap check status request id—to check the status of a sale, include the value of the **request\_id** field that was returned in the sale service reply. To check the status of a refund, include the value of the **request\_id** field that was returned in the refund service reply.
	- ap\_payment\_type—set to GPY.
	- merchant\_id
	- merchant ref\_number

For examples of a check status request and reply, see ["Examples," page 37.](#page-36-0) For detailed descriptions of all request and reply fields, see [Appendix A, "API Fields," on page 67.](#page-66-4)

# <span id="page-35-1"></span>**Testing**

For test transactions, send requests to the test server (CAS):

[h](http://ics2testa.ic3.comhttps://ics2wstesta.ic3.com/commerce/1.x/transactionProcessor)[ttp://ics2testa.ic3.com](http://ics2testa.ic3.com)

For giropay test data:

http://api.girocheckout.de/en:girocheckout:giropay:start

#### **To test a giropay transaction:**

- **Step 1** Request the sale service (see ["Performing a Sale," page 33](#page-32-0)).
- **Step 2** Redirect to the URL that you receive in the **merchant\_url** field returned in the sale service reply.
- **Step 3** Enter **TESTDETT421** for the **BIC**.
- **Step 4** Click **Continue to pay**.
- **Step 5** Enter sepatest1 for the bank account/login.
- **Step 6** Enter any five-digit PIN.
- **Step 7** Click **Secure login**.
- **Step 8** Review the details and click **Continue**.
- **Step 9** Enter any six-digit Transaction Authentication Number (TAN)
- **Step 10** Click **Pay now**.

The payment status updates to settled and you are directed to the success URL that you included in the sale service request.

## **Examples**

## **Sale Service**

#### **Example 19 Sale Request**

```
merchant_id=mid43210
merchant ref number=refnum1234
merchant_descriptor=Online Store
currency=EUR
grand_total_amount=20.00
ics applications=ics ap sale
ap_payment_type=GPY
ap_sale_cancel_url=https://www.redirect.url.html?action=cancel
ap sale success url=https://www.redirect.url.html?action=success
ap sale failure url=https://www.redirect.url.html?action=failure
```
#### **Example 20 Sale Reply**

```
merchant_ref_number=refnum1234
request_id=4703329437356002101200
currency=EUR
ics_decision_reason_code=100
ics_rcode=1
ics_rflag=SOK
ics rmsg=Request was processed successfully.
ap_sale_amount=20.00
ap_sale_payment_status=pending
ap sale processor response=00001
ap_sale_response_code=00001
ap sale rcode=1
ap_sale_rflag=SOK
ap sale rmsg=Request was processed successfully.
ap sale status=PENDING
ap_sale_processor_transaction_id=007055
ap_sale_trans_ref_no=9530019443
ap_sale_date_time=2020-01-11T124719Z
ap_sale_merchant_url=https://merchant.redirect.com/url.do?param_utf=%27%22%3C%3E
  %20%E6%B8%AC%E8%A9%A6%E6%B8%AC&param_url=https%3A%2F%2Fwww.abc.com&param_special=
 +@#%~_&sign=fdaa1df42b6260a10e2e3f1c0fc
```
#### **Example 21 Sale Request (Cybersource Settlement Services Account)**

```
merchant_id=mid43210
merchant_ref_number=refnum1234
merchant_descriptor=Online Store
currency=EUR
grand_total_amount=20.00
ics_applications=ics_ap_sale
bill_address1=10 TheStreet
bill_city=Berlin
bill_country=DE
customer_firstname=John
customer_lastname=Smith
ap_payment_type=GPY
ap_sale_cancel_url=https://www.redirect.url.html?action=cancel
ap sale success url=https://www.redirect.url.html?action=success
ap sale failure url=https://www.redirect.url.html?action=failure
```
#### **Example 22 Sale Reply (Cybersource Settlement Services Account)**

```
merchant_ref_number=refnum1234
request_id=4703329437356002101200
currency=EUR
ics_decision_reason_code=100
ics_rcode=1
ics_rflag=SOK
ics rmsg=Request was processed successfully.
ap_sale_amount=20.00
ap_sale_payment_status=pending
ap sale processor response=00001
ap_sale_response_code=00001
ap sale rcode=1
ap_sale_rflag=SOK
ap sale rmsg=Request was processed successfully.
ap sale status=PENDING
ap_sale_processor_transaction_id=007055
ap_sale_trans_ref_no=9530019443
ap_sale_date_time=2020-01-11T124719Z
ap_sale_merchant_url=https://merchant.redirect.com/url.do?param_utf=%27%22%3C%3E
  %20%E6%B8%AC%E8%A9%A6%E6%B8%AC&param_url=https%3A%2F%2Fwww.abc.com&param_special=
 +@#%~_&sign=fdaa1df42b6260a10e2e3f1c0fc
```
## **Check Status Service**

#### **Example 23 Sale Check Status Request**

```
merchant_id=mid43210
merchant_ref_number=refnum1234
ics_applications=ics_ap_check_status
ap payment type=GPY
ap_check_status_request_id=4703329437356002101200
```
#### **Example 24 Sale Check Status Reply**

```
merchant ref number=refnum1234
request_id=52391098509302958393020294
ics_rcode=1
ics_rflag=SOK
ics rmsg=Request was processed successfully.
ap check status payment status=SETTLED
ap check status rcode=1
ap check status response code=00004
ap check status rcode=1
ap check status rflag=SOK
ap check status rmsg=Request was processed successfully.
ap check status trans ref no=TC38480966
ap_sale_date_time=2020-01-11T151614Z
```
CHAPTER

# Processing iDEAL **Transactions**

iDEAL is an e-commerce payment system in the Netherlands. It enables customers to pay for goods using online bank transfers from their bank accounts directly to your account.

[Table 2](#page-39-0) lists the banks that support the iDEAL payment method.

| Bank                | <b>Option ID</b> |
|---------------------|------------------|
| <b>ABN AMRO</b>     | ABNCNL2A         |
| <b>ASN Bank</b>     | ASNBNI 21        |
| Bung                | <b>BUNONL2A</b>  |
| Handelsbanken       | <b>HANDNI 2A</b> |
| <b>ING Bank</b>     | INGBNI 2A        |
| Knab                | KNABNL2H         |
| Moneyou             | MOYONLI21        |
| Rabobank            | RABONL2URSA      |
| RegioBank           | RBRBNI 21        |
| <b>SNS Bank</b>     | SNSBNI 2A        |
| <b>Triodos Bank</b> | <b>TRIONL2U</b>  |
| Van Lanschot        | FVLBNL22         |

<span id="page-39-0"></span>**Table 2 iDEAL Banks and Option IDs**

 $=$ 

Cybersource recommends that you make the iDEAL payment method available to Belgian customers. A large number of Dutch nationals or Dutch bank account holders resides in Belgium, and they prefer to use their Dutch accounts.

## **Transaction Flow**

An iDEAL transaction flow can be viewed here:

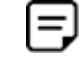

<https://www.ideal.nl/demo/>

For a complete transaction flow diagram see:

[http://apps.cybersource.com/library/documentation/dev\\_guides/OnlineBankTransfers/](http://apps.cybersource.com/library/documentation/dev_guides/OnlineBankTransfers/iDEAL.pdf) iDEAL.pdf

**1** Display the [iDEAL](https://www.ideal.nl/en/payee/logos-banners/) payment method on your checkout page.

You can display your logo (640 w x 150 h) and a wallpaper (1920 w x 1080 h) as part of the payment flow. If the bank option ID is not included in the sale service request, the logo and wallpaper are displayed.

**2** Request the options service (**ics\_ap\_options**) once each day, at any time, to retrieve the list of bank names. Each name represents the bank identification code (BIC, also known as a *swift code*) associated with the bank and is prefixed with *ideal*, for example: ideal-BUNQNL2A.

Cybersource recommends caching the information and displaying the bank name to the customer in a drop-down menu on your checkout page.

**3** The customer chooses the iDEAL payment method and chooses their bank from the list of options that you have cached.

A list of all available banks can be displayed in a drop-down menu in any order you choose. Cybersource recommends displaying the following six bank names and their logos at the top of the list:

- **ING Bank**
- Rabobank
- ABN AMRO
- SNS Bank
- ASN Bank
- Triodos Bank
- **4** Request the sale service (**ics\_ap\_sale**) and include the optional corresponding bank ID for the bank that the customer chooses (**ap\_sale\_payment\_option\_id**). Also send the success, cancel, and failure return URLs so that the bank can return the customer to your page.

**5** Cybersource responds with a merchant URL to direct the customer to their online banking page to confirm payment details.

If the option ID (**ap\_sale\_payment\_option\_id**) is not included in the sale service request, the customer is directed to a URL where they must choose their bank from the list displayed. (The redirect URLs are not supported with inline frame integrations.)

**6** When the payment is successful, the bank directs the customer to the success URL included in the sale service request.

When the payment is canceled, the bank directs the customer to the cancel URL included in the sale service request.

When the payment fails, the bank directs the customer to the failure URL included in the sale service request.

**7** When a customer is directed to the success URL, you can request the check status service (**ics\_ap\_check\_status**) to retrieve the current status of the payment.

The transaction statuses are:

- Abandoned—the customer did not complete the transaction within 15 minutes.
- Failed—the payment failed. Look at the **ics\_rmsg** field for a description.
- Pending—the payment was initiated. Do not ship the goods.
- Settled—the payment is complete. You can ship the goods.

If the check status reply is *pending*, wait 5 minutes before making the check status request again. If there is still no status change, wait 20 minutes before making another check status request. After 20 minutes, the status should be *settled*, *abandoned*, or *failed*.

**8** When the payment status is updated to *settled*, you can request the refund service (**ics\_** ap refund) to refund a customer's payment.

iDEAL transactions support:

- Follow-on refunds of payments that have a status of *settled*.
- Partial refunds and multiple refunds.
- Refunds for the original payment amount and the addition of 25 EUR. If the original payment amount was 45 EUR, you can refund up to 70 EUR.

## <span id="page-42-0"></span>**Requesting Options**

### **To request options from the processor:**

- **Step 1** Set the ics\_applications field to ics ap options.
- **Step 2** Include these fields in the request:
	- ap\_payment\_type—set to IDL.
	- merchant\_id
	- merchant ref\_number

For detailed descriptions of all request and reply fields, see [Appendix A, "API Fields," on](#page-66-0)  [page 67](#page-66-0).

## **Performing a Sale**

When you use a Cybersource settlement and services account, Cybersource settles funds from a Cybersource account to your merchant bank account.

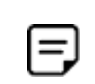

To use Cybersource settlement services, you must sign a contract with Cybersource instead of with a payment method provider or a payment card company.

For more information on Cybersource account types, see ["Merchant Account Types,"](#page-9-0)  [page 10](#page-9-0).

## **FSP Accounts and the Export Compliance Service**

When you use a Cybersource settlement services account, Cybersource automatically requests the export compliance service for every transaction. Export compliance verifies customer information by comparing it to lists maintained by government agencies. If a customer's billing information appears on any government lists, the transaction is declined.

The export compliance service will cause customers to experience transaction errors.

- In the Cybersource test environment, if you do not send customer billing information in the sale service request, there are no export compliance errors.
- In the Cybersource production environment, if you do not send customer billing information in the sale service request, there are export compliance errors.

If you have a Cybersource settlement services account, you must send the following customer information fields in every sale service request, in both the test and production environments:

- customer\_firstname
- customer\_lastname
- bill\_city
- **Dill\_address1**
- bill\_country

When any **offer-level** field is included in the sale service request, you must also include the **total\_amount** field.

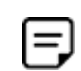

If you do not have a Cybersource settlement services account, you do not need to send customer billing data in your sale service request.

#### **To perform a sale:**

- **Step 1** Set the ics\_applications field to ics ap sale.
- **Step 2** Include these fields in the request:
	- ap\_payment\_type—set to IDL.
	- **a** ap\_sale\_payment\_option\_id—include the bank ID value returned in the Options service reply.
	- **a** ap sale cancel url—required when your Cybersource account does not include this value.
	- **a** ap sale failure url—required when your Cybersource account does not include this value.
	- **a** ap\_sale\_payment\_option\_id—include the bank ID value returned in the Options service reply.
	- ap\_sale\_success\_url—required when your Cybersource account does not include this value.
	- bill\_address1—required only when you have a Cybersource settlement services account.
	- bill\_city—required only when you have a Cybersource settlement services account.
	- bill country—required only when you have a Cybersource settlement services account.
- **u** currency—set to EUR.
- **u** customer\_email
- **EXECUSTER** customer firstname—required only when you have a Cybersource settlement services account.
- customer\_lastname—required only when you have a Cybersource settlement services account.
- **qrand** total amount
- merchant id
- merchant ref\_number
- merchant\_descriptor
- **ap\_payment\_type—set to PZW.**
- ap\_sale\_cancel\_url—required when your Cybersource account does not include this value.
- **a** ap\_sale\_success\_url—required when your Cybersource account does not include this value.
- bill\_address1—required only when you have a Cybersource settlement services account.
- bill\_city—required only when you have a Cybersource settlement services account.
- bill\_country—required only when you have a Cybersource settlement services account.
- customer\_firstname—required only when you have a Cybersource settlement services account.
- customer\_lastname—required only when you have a Cybersource settlement services account.
- **u** currency—set to PLN.
- **grand\_total\_amount**
- merchant\_id
- merchant\_ref\_number
- merchant\_descriptor

**Step 3** Include any of these **optional** fields in the request:

- **a** ap\_sale\_payment\_option\_id—include the bank ID value returned in the Options service reply.
- customer\_email

For examples of a sale request and reply, see ["Name-Value Pair Examples," page 49](#page-48-0). For detailed descriptions of all request and reply fields, see [Appendix A, "API Fields," on](#page-66-0)  [page 67](#page-66-0).

## **Checking a Payment Status**

## **To check the status of a payment:**

- **Step 1** Set the **ics\_applications** field to ics\_ap\_check\_status.
- **Step 2** Include these fields in the request:
	- **a** ap check status request id—to check the status of a sale, include the value of the **request\_id** field that was returned in the sale service reply. To check the status of a refund, include the value of the **request\_id** field that was returned in the refund service reply.
	- ap\_payment\_type—set to IDL.
	- merchant\_id
	- merchant ref\_number

For examples of a check status request and reply, see ["Name-Value Pair Examples,"](#page-48-0)  [page 49](#page-48-0). For detailed descriptions of all request and reply fields, see [Appendix A, "API](#page-66-0)  [Fields," on page 67.](#page-66-0)

## **Refunding a Payment**

### **To refund a payment:**

- **Step 1** Set the **ics\_applications** field to ics\_ap\_refund.
- **Step 2** Include these fields in the request:
	- ap\_payment\_type—set to IDL.
	- ap\_refund\_request\_id—include the value of the **request\_id** field that was returned in the sale service reply.
	- currency
	- grand\_total\_amount
	- merchant\_id
	- merchant ref\_number

For examples of a refund request and reply, see ["Name-Value Pair Examples," page 49.](#page-48-0) For detailed descriptions of all request and reply fields, see [Appendix A, "API Fields," on](#page-66-0)  [page 67](#page-66-0).

## **Testing**

For test transactions, send requests to the test server (CAS):

[h](http://ics2testa.ic3.comhttps://ics2wstesta.ic3.com/commerce/1.x/transactionProcessor)[ttp://ics2testa.ic3.com](http://ics2testa.ic3.com)

## **To test a transaction:**

**Step 1** Request the sale service and include **ideal-FVLBNL22** in the **ap\_sale\_payment\_option\_ id** field. See ["Requesting Options," page 43.](#page-42-0)

If you include an empty value in the **ap\_sale\_payment\_option\_id** field, choose from the banks available on the bank selection page that is displayed.

**Step 2** Redirect to the URL you receive in the **merchant\_url** field returned in the sale service reply.

<span id="page-47-0"></span>**Step 3** Choose a payment status:

- **a** Paid—the payment status updates to *settled*. You are directed to the success URL in the sale service request.
- **b** Canceled—the payment status updates to *abandoned*. You are directed to the cancel URL in the sale service request.
- **c** Failed—the payment status updates to *abandoned*. You are directed to the failure URL in the sale service request.
- **d** No Final status—the payment status updates to *pending*.

#### **Step 4** Click **Further to your webshop**.

**Step 5** If you chose Paid in [Step 3,](#page-47-0) you are directed to the success URL and can request the check status service or the refund service.

> If you chose Canceled in [Step 3](#page-47-0), you are directed to the cancel URL and can request the check status service to view the latest status of the payment.

If you chose Failed in [Step 3](#page-47-0), you are directed to the failure URL and can request the check status service to view the latest status of the payment.

If you chose No Final Status in [Step 3](#page-47-0), you can request the check status service to view the latest status of the payment.

## <span id="page-48-0"></span>**Name-Value Pair Examples**

## **Options Service**

#### **Example 25 Options Request**

```
ap_payment_type= idl
ics_applications=ics_ap_options
merchant_id=1234
merchant_ref_number= 0001
```
#### **Example 26 Options Reply**

```
ap_options_count=12
ap options offset=0
ap options rcode=1
ap_options_response_code=00000
ap_options_rflag=SOK
ap_options_rmsg=Request was processed successfully.
ap_options_total_count=12
ics_rcode=1
ics_rflag=SOK
ics_rmsg=Request was processed successfully.
merchant_ref_number=0001
option0=id: ideal-FVLBNL22^name:van Lanschot
option1=id:ideal-TRIONL2U^name:Triodos Bank
option2=id:ideal-SNSBNL2A^name:SNS
option3=id: ideal-RBRBNL21^name:RegioBank
option4=id: ideal-MOYONL21^name:Moneyou
option5=id: ideal-KNABNL2H^name:Knab
option6=id: ideal-HANDNL2A^name:Handelsbanken
option7=id: ideal-BUNQNL2A^name: bunq
option8=id: ideal-ASNBNL21^name: ASN Bank
option9=id: ideal-RABONL2U^name: Rabobank
option10=id: ideal-INGBNL2A^name: ING
option11=id: ideal-ABNANL2A^name: ABN AMRO
request_id=5979264027440181636348
request_token=AxijrwSTRCL1GXVTh2z8/5dDKtAgTgAHTDJt/9i4nfeSAk0Qi9Rl1U4ds/AAuzbF
```
## **Sale Service**

#### **Example 27 Sale Request**

```
merchant_id=mid43210
merchant ref number=refnum1234
merchant_descriptor=Online Store
currency=EUR
grand_total_amount=20.00
ics_applications=ics_ap_sale
ap_payment_type=IDL
ap_sale_cancel_url=https://www.redirect.url.html?action=cancel
ap_sale_success_url=https://www.redirect.url.html?action=success
ap_sale_failure_url=https://www.redirect.url.html?action=failure
```
#### **Example 28 Sale Reply**

```
merchant_ref_number=refnum1234
requst_id=4703329437356002101200
currency=EUR
ics_decision_reason_code=100
ics_rcode=1
ics_rflag=SOK
ics rmsg=Request was processed successfully.
ap_sale_amount=20.00
ap sale payment status=pending
ap sale processor response=00001
ap_sale_response_code=00001
ap sale rcode=1
ap_sale_rflag=SOK
ap_sale_rmsg=Request was processed successfully.
ap sale status=PENDING
ap sale processor transaction id=007055
ap sale trans ref no=9530019443
ap_sale_date_time=2020-01-11T124719Z
ap_sale_merchant_url=https://merchant.redirect.com/url.do?param_utf=27%22%3C%3E
  %20%E6%B8%AC%E8%A9%A6%E6%B8%AC&param_url=https%3A%2F%2Fwww.abc.com&param_special=
  +@#%~_&sign=fdaa1df42b6260a10e2e3f1c0fc87862
```

```
merchant_id=mid43210
merchant_ref_number=refnum1234
merchant_descriptor=Online Store
currency=EUR
grand_total_amount=20.00
ics applications=ics ap sale
bill_address1=10 TheStreet
bill_city=Amsterdam
bill_country=NL
customer_firstname=John
customer_lastname=Smith
ap_payment_type=IDL
ap_sale_cancel_url=https://www.redirect.url.html?action=cancel
ap_sale_success_url=https://www.redirect.url.html?action=success
ap sale failure url=https://www.redirect.url.html?action=failure
```
#### **Example 29 Sale Request (Cybersource Settlement Services Account)**

#### **Example 30 Sale Reply (Cybersource Settlement Services Account)**

```
merchant ref number=refnum1234
requst_id=4703329437356002101200
currency=EUR
ics_decision_reason_code=100
ics_rcode=1
ics_rflag=SOK
ics rmsg=Request was processed successfully.
ap_sale_amount=20.00
ap sale payment status=pending
ap sale processor response=00001
ap_sale_response_code=00001
ap sale rcode=1
ap_sale_rflag=SOK
ap sale rmsg=Request was processed successfully.
ap_sale_status=PENDING
ap sale processor transaction id=007055
ap sale trans ref no=9530019443
ap_sale_date_time=2020-01-11T124719ZZ
ap_sale_merchant_url=https://merchant.redirect.com/url.do?param_utf=27%22%3C%3E
  %20%E6%B8%AC%E8%A9%A6%E6%B8%AC&param_url=https%3A%2F%2Fwww.abc.com&param_special=
  +@#%~_&sign=fdaa1df42b6260a10e2e3f1c0fc87862
```
#### **Example 31 Sale Check Status Request**

```
merchant_id=mid43210
merchant_ref_number=refnum1234
ics applications=ics ap check status
ap_payment_type=IDL
ap check status request id=4703329437356002101200
```
#### **Example 32 Sale Check Status Reply**

```
merchant_ref_number=refnum1234
request_id=52391098509302958393020294
ics_rcode=1
ics_rflag=SOK
ics_rmsg=Request was processed successfully.
ap_check_status_payment_status=SETTLED
ap check status response code=00004
ap check status rcode=1
ap_check_status_rflag=SOK
ap check status rmsg=Request was processed successfully.
ap_check_status_trans_ref_no=TC38480966
ap_check_status_date_time=2020-01-11T151614Z
```
## **Refund Service**

#### **Example 33 Refund Request**

```
merchant_id=mid43210
merchant_ref_number=refnum1234
currency=EUR
grand_total_amount=20.00
ics applications=ics ap_refund
ap_payment_type=IDL
ap_refund_request_id=4703329437356002101200
```
#### **Example 34 Refund Reply**

```
merchant ref number=refnum1234
request_id=8484832012000483918274
currency=EUR
ics_rcode=1
ics_rflag=SOK
ics_rmsg=Request was processed successfully.
ap_refund_amount=20.00
ap refund payment status=refunded
ap refund response code=00006
ap_refund_rcode=1
ap_refund_rflag=SOK
ap refund rmsg=Request was processed successfully.
ap refund processor transaction id=903344
ap_refund_trans_ref_no=01950351
ap_refund_date_time=2020-01-11T154719ZZ
```
## **Refund Check Status Service**

#### **Example 35 Refund Check Status Service**

```
merchant_id=mid43210
merchant_ref_number=refnum1234
ics applications=ics ap check status
ap_payment_type=IDL
ap_check_status_request_id=8484832012000483918274
```
#### **Example 36 Refund Check Status Reply**

```
merchant_ref_number=refnum1234
request_id=8918713313181839208523
ics_rcode=1
ics_rflag=SOK
ics_rmsg=Request was processed successfully.
ap_check_status_payment_status=SETTLED
ap_check_status_response_code=00004
ap_check_status_rcode=1
ap check status rflag=SOK
ap_check_status_rmsg=Request was processed successfully.
ap check status trans ref no=TC30987664
ap_check_status_date_time=2020-01-11T174719ZZ
```
CHAPTER

# Processing Sofort **Transactions**

Sofort is a payment processor and an e-commerce payment system in many European countries. Sofort enables customers to pay for goods using online bank transfers from their bank accounts directly to your account.

## **Transaction Flow**

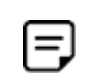

A Sofort transaction flow can be viewed here:

[https://www.sofort.com/eng-DE/kaeufer/su/online-zahlen-mit-sofort](https://www.sofort.com/eng-DE/kaeufer/su/online-zahlen-mit-sofort-ueberweisung/)[ueberweisung/](https://www.sofort.com/eng-DE/kaeufer/su/online-zahlen-mit-sofort-ueberweisung/)

For a complete transaction flow diagram see:

[http://apps.cybersource.com/library/documentation/dev\\_guides/OnlineBankTransfers/](http://apps.cybersource.com/library/documentation/dev_guides/OnlineBankTransfers/Sofort.pdf) Sofort.pdf

**1** Display the *[Sofort](https://www.sofort.com/integrationCenter-eng-DE/werbemittel/)* payment option on your checkout page.

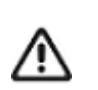

Supported browsers are Google Chrome, Internet Explorer, Safari, and Firefox.

- **2** Request the Cybersource sale service (**ics\_ap\_sale**) and include the success and cancel return URLs so that the bank can return the consumer to your page.
- **3** Cybersource responds with a URL to direct the customer to their online banking page to confirm payment details.
- **4** When the payment is successful, the customer is directed to the success URL included in the sale service request.

When the payment is canceled or fails, the customer is directed to the cancel URL included in the sale service request.

**5** After a customer is directed to the success URL, you can request the check status service (**ics\_ap\_check\_status**) to retrieve the current status of the payment.

The transaction statuses are:

- Authorized—the customer has authorized the payment. Do not ship the goods.
- Failed—the payment failed. View the **ics\_rmsg** field for a description.
- Pending—the payment was initiated. Do not ship the goods.
- Settled—if you have a Cybersource partner bank account, you receive this payment status to indicate that it was received by Cybersource and will be funded to your bank account. It can take up to a few days for a transaction to settle. You can ship the goods to the customer.

When the customer confirms the payment, the transaction status updates from *pending* to *authorized*. See ["Checking a Payment Status," page 58.](#page-57-0)

The refund transaction status updates from *pending* (at the time of the request) to *refunded* (when processed by the bank). You can request that the refund service (**ics\_ap\_ refund**) refund a customer's payment only when the payment status is updated to *settled*.

To check the status of the refund, Cybersource recommends requesting the check status service once every four hours.

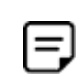

Refunds are available only when you are using the API, not the Business Center. Automated refunds are available when you use the Cybersource settlement services account.

Sofort transactions support:

- Follow-on refunds of payments that have a status of *settled*.
- Partial refunds and multiple refunds.

## <span id="page-55-0"></span>**Performing a Sale**

When you use a Cybersource settlement and services account, Cybersource settles funds from a Cybersource account to your merchant bank account.

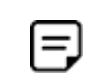

To use Cybersource settlement services, you must sign a contract with Cybersource instead of with a payment method provider or a payment card company.

For more information on Cybersource account types, see ["Merchant Account Types,"](#page-9-0)  [page 10](#page-9-0).

## **FSP Accounts and the Export Compliance Service**

When you use a Cybersource settlement services account, Cybersource automatically requests the export compliance service for every transaction. Export compliance verifies customer information by comparing it to lists maintained by government agencies. If a customer's billing information appears on any government lists, the transaction is declined.

The export compliance service will cause customers to experience transaction errors.

- In the Cybersource test environment, if you do not send customer billing information in the sale service request, there are no export compliance errors.
- In the Cybersource production environment, if you do not send customer billing information in the sale service request, there are export compliance errors.

If you have a Cybersource settlement services account, you must send the following customer information fields in every sale service request, in both the test and production environments:

- customer\_firstname
- customer\_lastname
- bill\_city
- bill address1
- bill\_country

When any **offer-level** field is included in the sale service request, you must also include the **total\_amount** field.

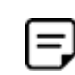

If you do not have a Cybersource settlement services account, you do not need to send customer billing data in your sale service request.

#### **To perform a sale:**

- **Step 1** Set the **ics\_applications** field to ics ap sale.
- **Step 2** Include these **required** fields in the request:
	- ap payment type—set to SOF.
	- ap sale cancel url—required when your Cybersource account does not include this value.
	- ap sale success url—required when your Cybersource account does not include this value.

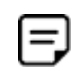

Cybersource recommends using different URLs for the success URL and the cancel URL. Request the check status service when the customer is directed to the success URL.

- ap sale transaction timeout
- bill\_address1—required only when you have a Cybersource settlement services account.
- bill city—required only when you have a Cybersource settlement services account.
- bill\_country—required only when you have a Cybersource settlement services account.

You can configure the Sofort payment flow so that the customer cannot edit the country, and must use a bank account within the country from which you request the Sale service. For this configuration, contact customer support for the collector model. If the configuration is set to lock the customer country, you must send the **bill\_ country** field for the country from which you want the customer to pay from.

- currency—set to EUR.
- customer\_firstname—required only when you have a Cybersource settlement services account.
- **EXECUSTER** customer lastname—required only when you have a Cybersource settlement services account.
- grand\_total\_amount
- merchant\_descriptor

Cybersource recommends that you include a combination of static and dynamic numbers for this field value because some banks may expect a different value within a particular time frame. If this field is not included in the request, the merchant reference number is used instead.

- merchant\_id
- merchant\_ref\_number

For examples of a sale request and reply, see ["Examples," page 63](#page-62-0). For detailed descriptions of all request and reply fields, see [Appendix A, "API Fields," on page 67.](#page-66-0)

## <span id="page-57-0"></span>**Checking a Payment Status**

## **Checking the Pending Status**

- **Step 1** When the customer is directed to the success URL or the failure URL, request the check status service to confirm the status has updated from *pending* to *authorized*.
- **Step 2** When the status is *pending*, wait 15 minutes and request the check status service again.
- **Step 3** If the status remains at *pending*, continue to request the check status service every 15 minutes. The status will update to *authorized* or *abandoned*.

## **Checking the Authorized Status**

- **Step 1** When the customer is directed to the success URL or the failure URL, request the check status service to confirm the status has updated from *pending* to *authorized*.
- **Step 2** When the status is *authorized*, request the check status service every four hours until the status updates to *settled*.
- **Step 3** If the payment status does not update from *authorized* to *settled* within ten days, request the check status service once each day until the status updates to *settled*.

For most payments, the status changes from *authorized* to *settled* within 10 days. However, a small number of payments can take more than 10 days to be processed. Therefore, the status does not update to *settled* for 10 days or more. When the status is *settled*, ship the goods based or refund the funds to the customer.

## **How to Check a Payment Status**

## **To check the status of a payment:**

- **Step 1** Set the ics\_applications field to ics ap check status.
- **Step 2** Include these fields in the request:
	- **a** ap\_check\_status\_request\_id—to check the status of a sale, include the value of the **request\_id** field that was returned in the sale service reply. To check the status of a refund, include the value of the **request\_id** field that was returned in the refund service reply.
	- ap payment type—set to SOF.
	- merchant\_id
	- merchant\_ref\_number

For examples of a check status request and reply, see ["Examples," page 63.](#page-62-0) For detailed descriptions of all request and reply fields, see [Appendix A, "API Fields," on page 67.](#page-66-0)

## **Refunding a Payment**

For Sofort payments, the refund payment status returned is always *pending*. Cybersource recommends requesting the check status service to retrieve the status *refunded*.

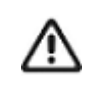

If the refund payment status returned is *pending,* Cybersource recommends that you request the check status service every 4 hours until the status updates to *refunded*. It can take up to 48 hours for the status to update from *pending* to *refunded*—this indicates that the customer's account has been funded.

## **How to Refund a Payment**

## **To refund a payment:**

- **Step 1** Set the ics\_applications field to ics ap refund.
- **Step 2** Include these fields in the request:
	- **payment\_type—set to SOF.**
	- ap\_refund\_request\_id—set to the request ID value returned from the sale request.
	- **u** currency
	- grand\_total\_amount
	- merchant\_id
	- merchant ref\_number

For examples of a refund request and reply, see ["Examples," page 63](#page-62-0). For detailed descriptions of all request and reply fields, see [Appendix A, "API Fields," on page 67.](#page-66-0)

## <span id="page-60-0"></span>**Testing**

For test transactions, send requests to the test server (CAS):

[h](http://ics2testa.ic3.comhttps://ics2wstesta.ic3.com/commerce/1.x/transactionProcessor)[ttp://ics2testa.ic3.com](http://ics2testa.ic3.com)

## **To test a Sofort transaction:**

- **Step 1** Request the sale service (see ["Performing a Sale," page 56](#page-55-0)).
- **Step 2** Redirect to the URL that you receive in the **merchant\_url** field returned in the sale service reply.
- **Step 3** Enter the test details for the specific bank:

#### **Table 3 Bank Test Details**

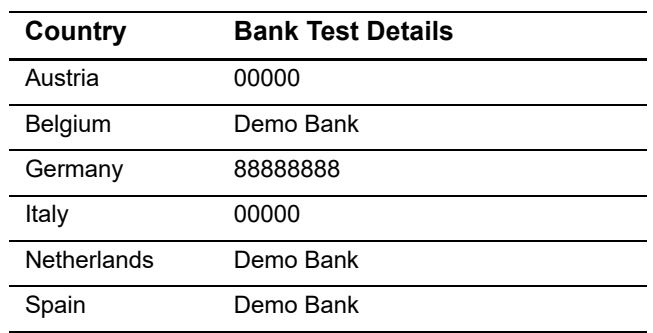

- **Step 4** Click **Next**.
- **Step 5** Enter any 4-digit account number and any 3-digit PIN, and click **Next**.
- **Step 6** Select an account and click **Next**.
- **Step 7** Enter 12345 and click **Next**.

The payment status updates to *authorized* and you are directed to the success URL that you included in the sale service request.

**Step 8** Request the check status service to retrieve the payment status *settled*.

## **Testing Refunds**

## **To test a Sofort refund:**

Follow the steps listed in ["Testing," page 61](#page-60-0), (the payment status will be *settled*) and do one of these:

- Request the refund service and include the request ID value returned in the sale service reply, along with the amount 2000.00. The payment status returned is *pending*.
- Request the refund service and include the request ID value returned in the sale service reply, along with the amount 4000.00. The payment status returned is *failed*.
- Request the refund service and include the request ID value returned in the sale service reply, along with any amount less than 2000.00. The payment status returned is *refunded*.

## <span id="page-62-0"></span>**Examples**

## **Sale Service**

#### **Example 37 Sale Request**

```
merchant_id=mid43210
merchant_ref_number=refnum1234
merchant_descriptor=Online Store
currency=EUR
grand_total_amount=20.00
ics applications=ics ap sale
ap_payment_type=SOF
ap_sale_cancel_url=https://www.redirect.url.html?action=cancel
ap_sale_success_url=https://www.redirect.url.html?action=success
ap_sale_failure_url=https://www.redirect.url.html?action=failure
```
#### **Example 38 Sale Reply**

```
merchant_ref_number=refnum1234
request_id=4703329437356002101200
currency=EUR
ics_decision_reason_code=100
ics_rcode=1
ics_rflag=SOK
ics_rmsg=Request was processed successfully.
ap_sale_amount=20.00
ap_sale_payment_status=pending
ap sale processor response=00001
ap_sale_response_code=00001
ap sale rcode=1
ap_sale_rflag=SOK
ap sale rmsg=Request was processed successfully.
ap sale status=PENDING
ap sale processor transaction id=007055
ap sale trans ref no=9530019443
ap_sale_date_time=2020-01-11T124719Z
ap_sale_merchant_url=https://merchant.redirect.com/url.do?param_utf=27%22%3C%3E
  %20%E6%B8%AC%E8%A9%A6%E6%B8%AC&param_url=https%3A%2F%2Fwww.abc.com&param_special=
 +@#%~_&sign=fdaa1df42b6260a10e2e3f1c0fc87862
```

```
merchant_id=mid43210
merchant_ref_number=refnum1234
merchant_descriptor=Online Store
currency=EUR
grand_total_amount=1.00
ics_applications=ics_ap_sale
bill_address1=10 TheStreet
bill_city=Rome
bill_country=IT
customer_firstname=John
customer_lastname=Smith
ap_payment_type=SOF
ap_sale_cancel_url=https://www.redirect.url.html?action=cancel
ap_sale_success_url=https://www.redirect.url.html?action=success
ap sale failure url=https://www.redirect.url.html?action=failure
```
#### **Example 39 Sale Request (Cybersource Settlement Services Account)**

#### **Example 40 Sale Reply (Cybersource Settlement Services Account)**

```
merchant ref number=refnum1234
request_id=4703329437356002101200
currency=EUR
ics_decision_reaons_code=100
ics_rcode=1
ics_rflag=SOK
ics rmsg=Request was processed successfully.
ap_sale_amount=20.00
ap sale payment status=pending
ap sale processor response=00001
ap_sale_response_code=00001
ap sale rcode=1
ap_sale_rflag=SOK
ap sale rmsg=Request was processed successfully.
ap sale status=PENDING
ap sale processor transaction id=007055
ap sale trans ref no=9530019443
ap_sale_date_time=2020-01-11T124719Z
ap_sale_merchant_url=https://merchant.redirect.com/url.do?param_utf=27%22%3C%3E
  %20%E6%B8%AC%E8%A9%A6%E6%B8%AC&param_url=https%3A%2F%2Fwww.abc.com&param_special=
  +@#%~_&sign=fdaa1df42b6260a10e2e3f1c0fc87862
```
## **Check Status Service**

#### **Example 41 Sale Check Status Request**

```
merchant_id=mid43210
merchant ref number=refnum1234
ics_applications=ics_ap_check_status
ap_payment_type=SOF
ap_check_status_request_id=4703329437356002101200
```
#### **Example 42 Sale Check Status Reply**

```
merchant_ref_number=refnum1234
request_id=52391098509302958393020294
ics_rcode=1
ics_rflag=SOK
ics rmsg=Request was processed successfully.
ap check status payment status=SETTLED
ap_check_status_response_code=00004
ap check status rcode=1
ap_check_status_rflag=SOK
ap_check_status_rmsg=Request was processed successfully.
ap check status status=PENDING
ap check status trans ref no=TC38480966
ap_check_status_date_time=2020-01-11T151614Z
```
## **Refund Service**

#### **Example 43 Refund Request**

```
merchant_id=mid43210
merchant_ref_number=refnum1234
currency=EUR
grand_total_amount=20.00
ics applications=ics ap_refund
ap_payment_type=SOF
ap_refund_request_id=4703329437356002101200
```
#### **Example 44 Refund Reply**

```
merchant_ref_number=refnum1234
request_id=8484832012000483918274
currency=EUR
ics_rcode=1
ics_rflag=SOK
ics_rmsg=Request was processed successfully.
ap_refund_amount=20.00
ap refund payment status=refunded
ap_refund_response_code=00006
ap refund rcode=1
ap_refund_rflag=SOK
ap refund rmsg=Request was processed successfully.
ap_refund_trans_ref_no=01950351
ap refund processor transaction id=903344
ap refund date time=2020-01-12T155432Z
```
## **Refund Check Status Service**

#### **Example 45 Refund Check Status Service**

```
merchant_id=mid43210
merchant_ref_number=refnum1234
ics_applications=ics_ap_check_status
ap_payment_type=SOF
ap check status request id=8484832012000483918274
```
#### **Example 46 Refund Check Status Reply**

```
merchant_ref_number=refnum1234
request_id=8918713313181839208523
ics_rcode=1
ics_rflag=SOK
ics_rmsg=Request was processed successfully.
ap_check_status_payment_status=SETTLED
ap check status response code=00004
ap check status rcode=1
ap_check_status_rflag=SOK
ap check status rmsg=Request was processed successfully.
ap_check_status_trans_ref_no=TC30987664
ap check status date time=2020-01-11T171614Z
```
# <span id="page-66-0"></span>API Fields

APPENDIX

## **Formatting Restrictions**

Unless otherwise noted, all fields are order and case insensitive, and the fields accept special characters such as  $@$ , #, and  $%$ .

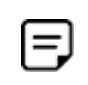

Values for request-level and offer-level fields must not contain carets (^) or colons (:). However, they can contain embedded spaces and any other printable characters. When you use more than one consecutive space, Cybersource removes the extra spaces.

## **Data Type Definitions**

For more information about these data types, see the [World Wide Web Consortium \(W3C\)](http://www.w3.org/TR/xmlschema-2/)  [XML Schema Part 2: Datatypes Second Edition.](http://www.w3.org/TR/xmlschema-2/)

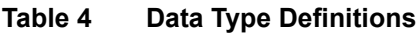

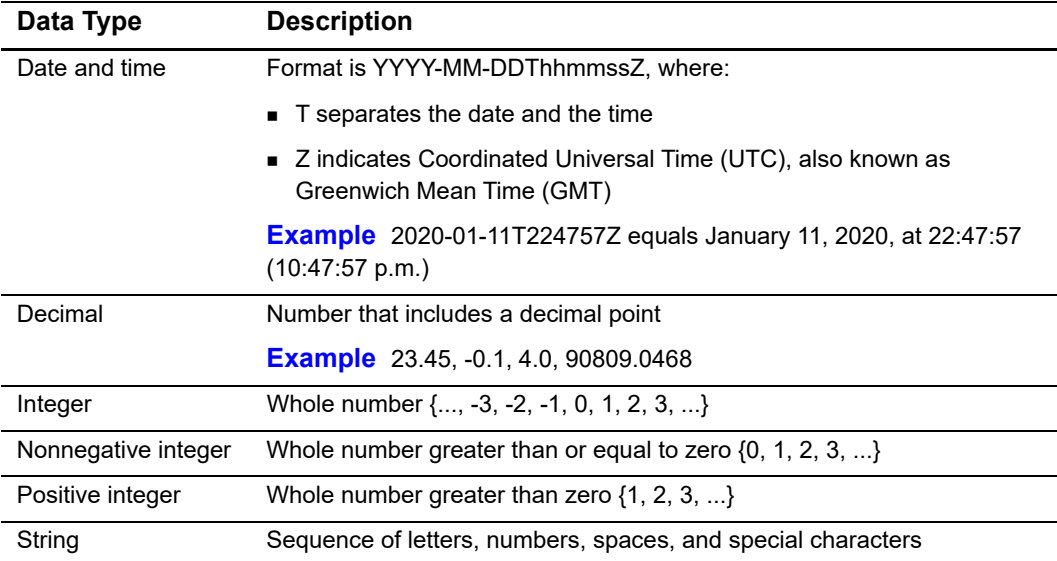

## **Working with Multibyte Character Strings**

Some languages—such as Korean, Chinese, and Russian—require more than one ASCII byte per character. Therefore, a string of multibyte characters can exceed the allotted string length of some Cybersource API fields.

In some languages, a short name that visually has only three or four characters might be equivalent to 10 or 15 bytes in UTF-8. Therefore, it is important to consider the overall length of a multibyte string to be sure it fits into the allotted ASCII string length.

For best success when working with languages, make sure the total length of a multibyte string does not exceed the ASCII string length for a specific API field.

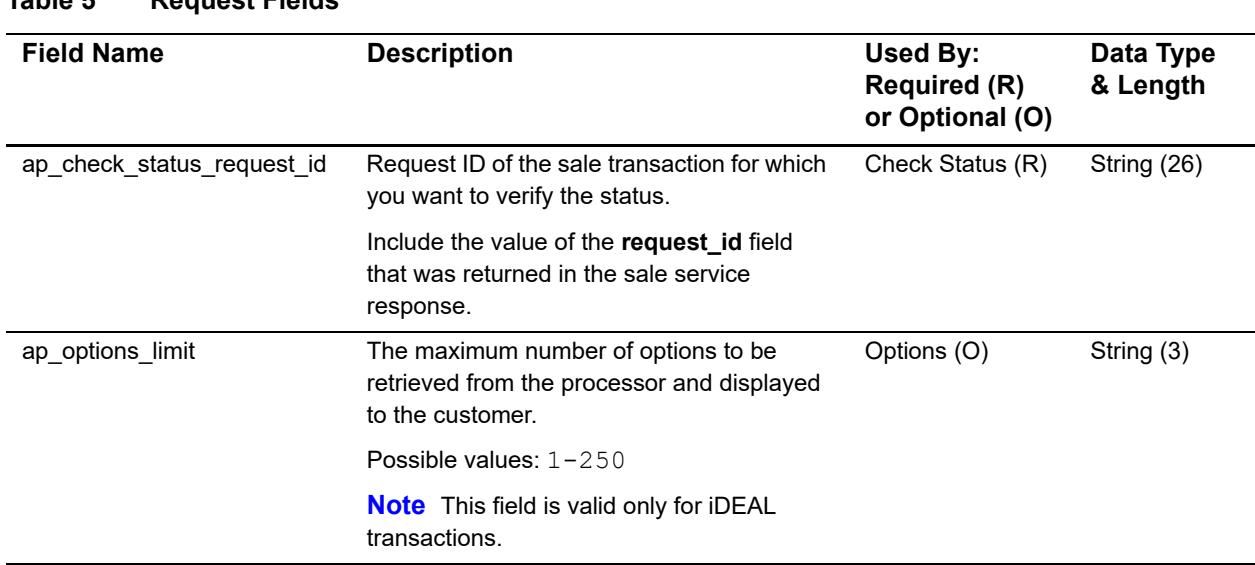

## **Request Fields**

#### **Table 5 Request Fields**

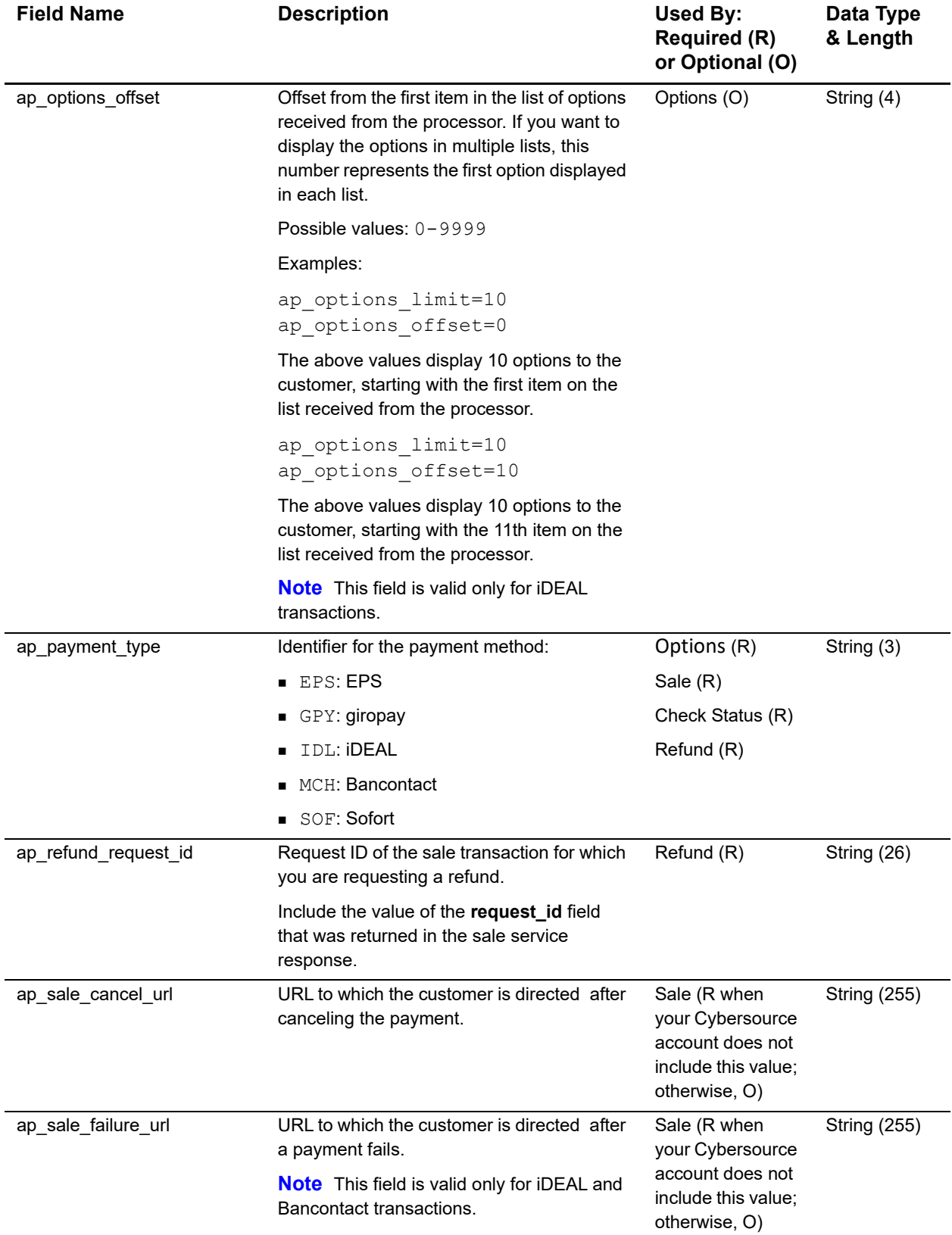

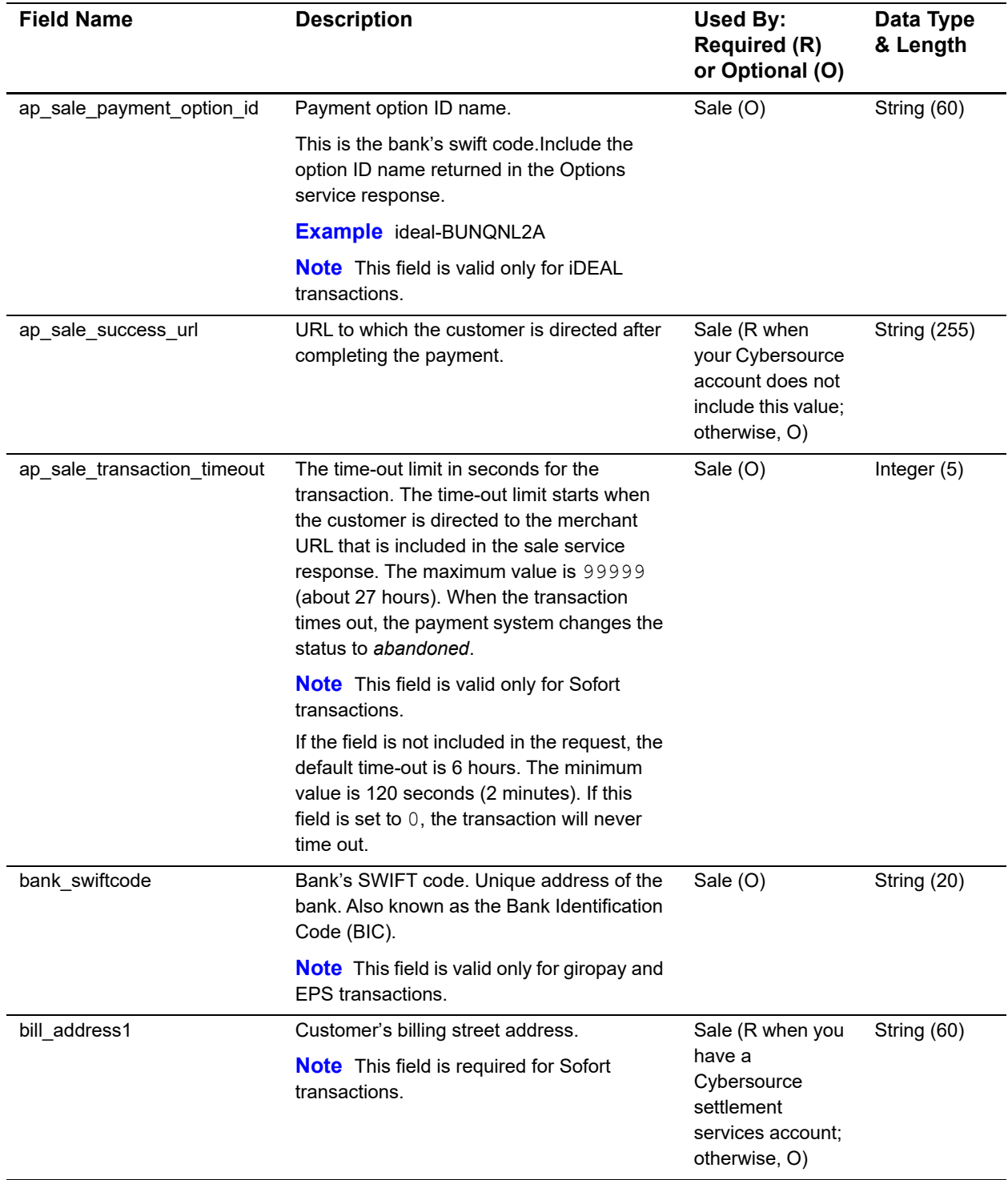

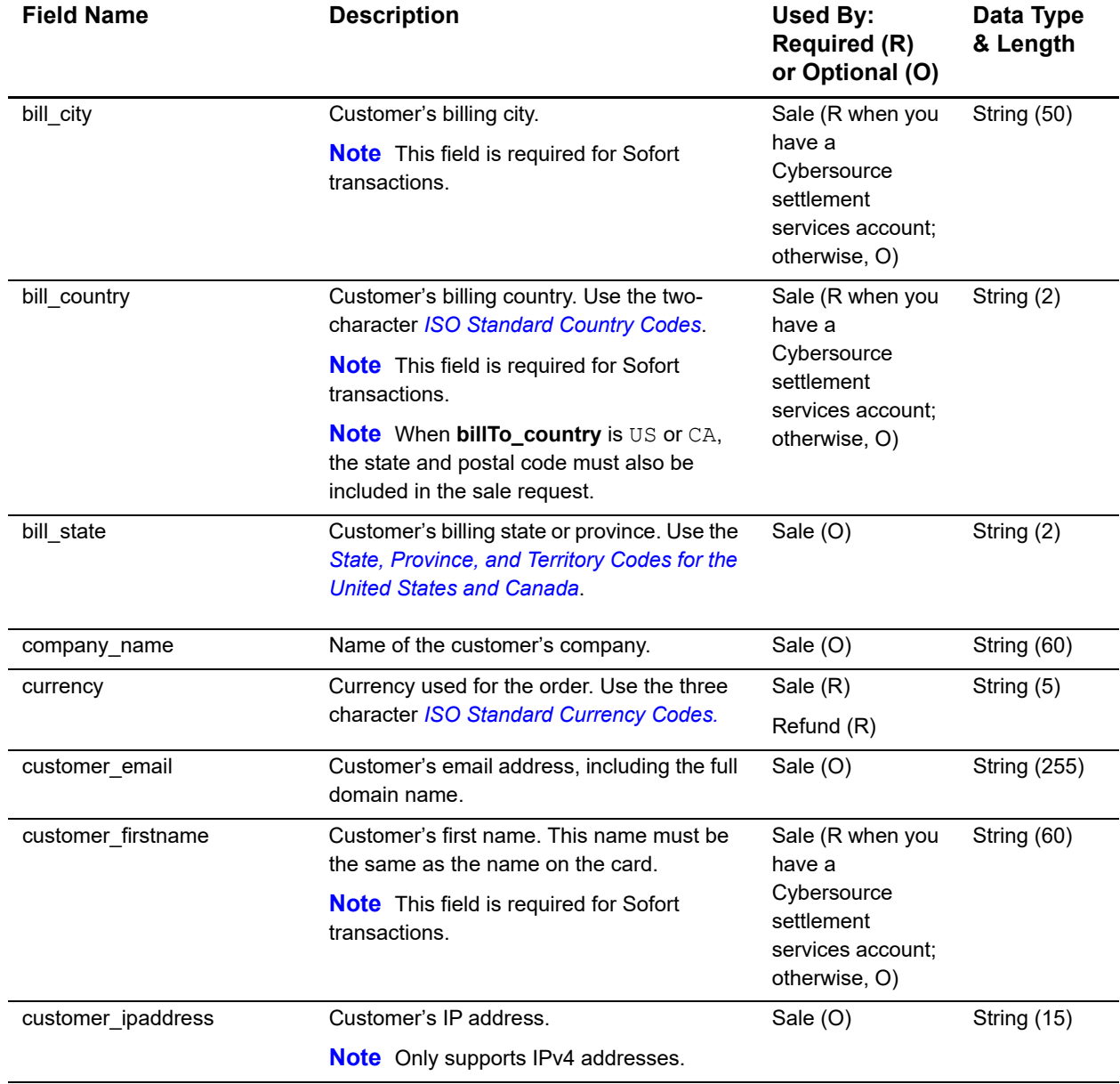

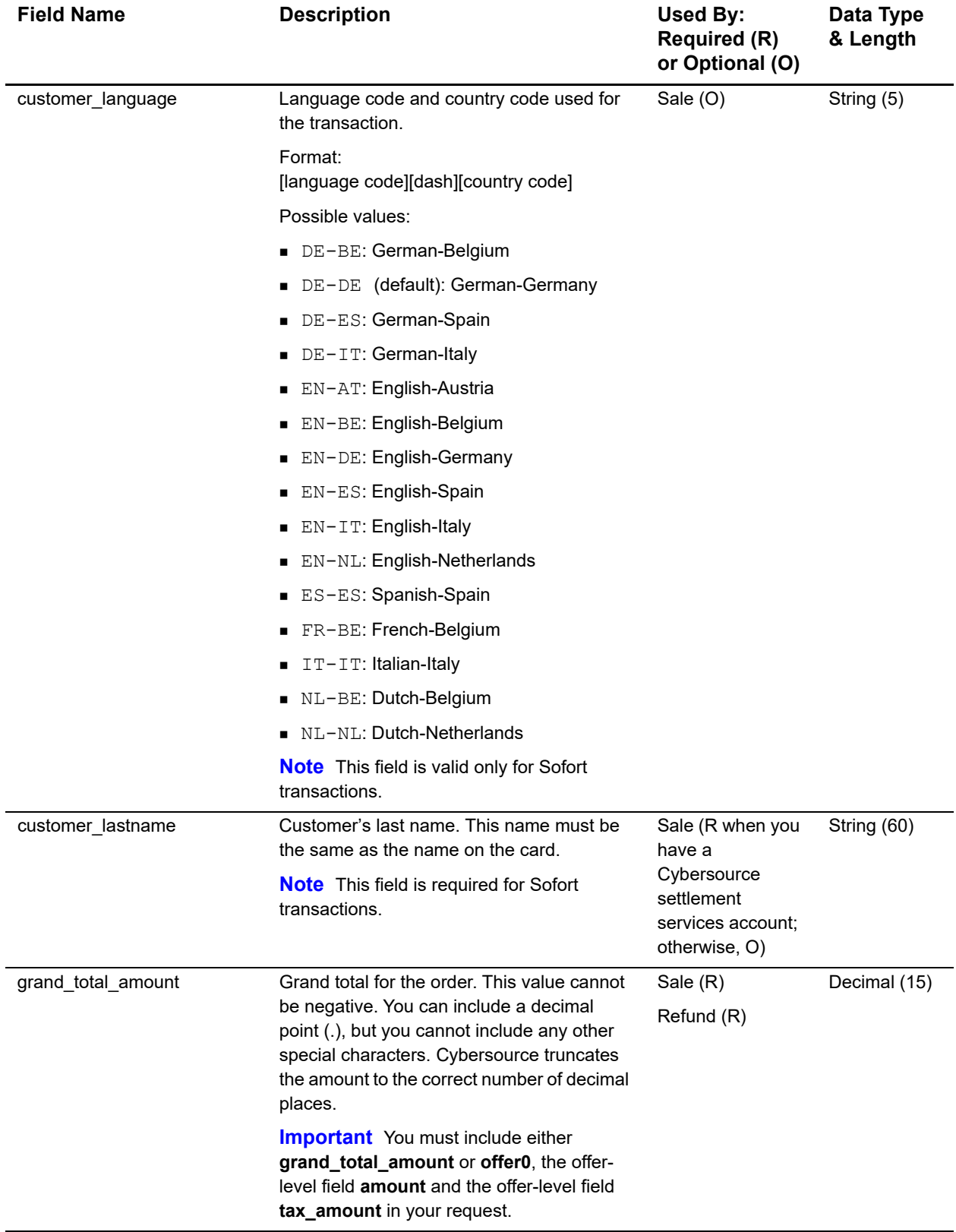
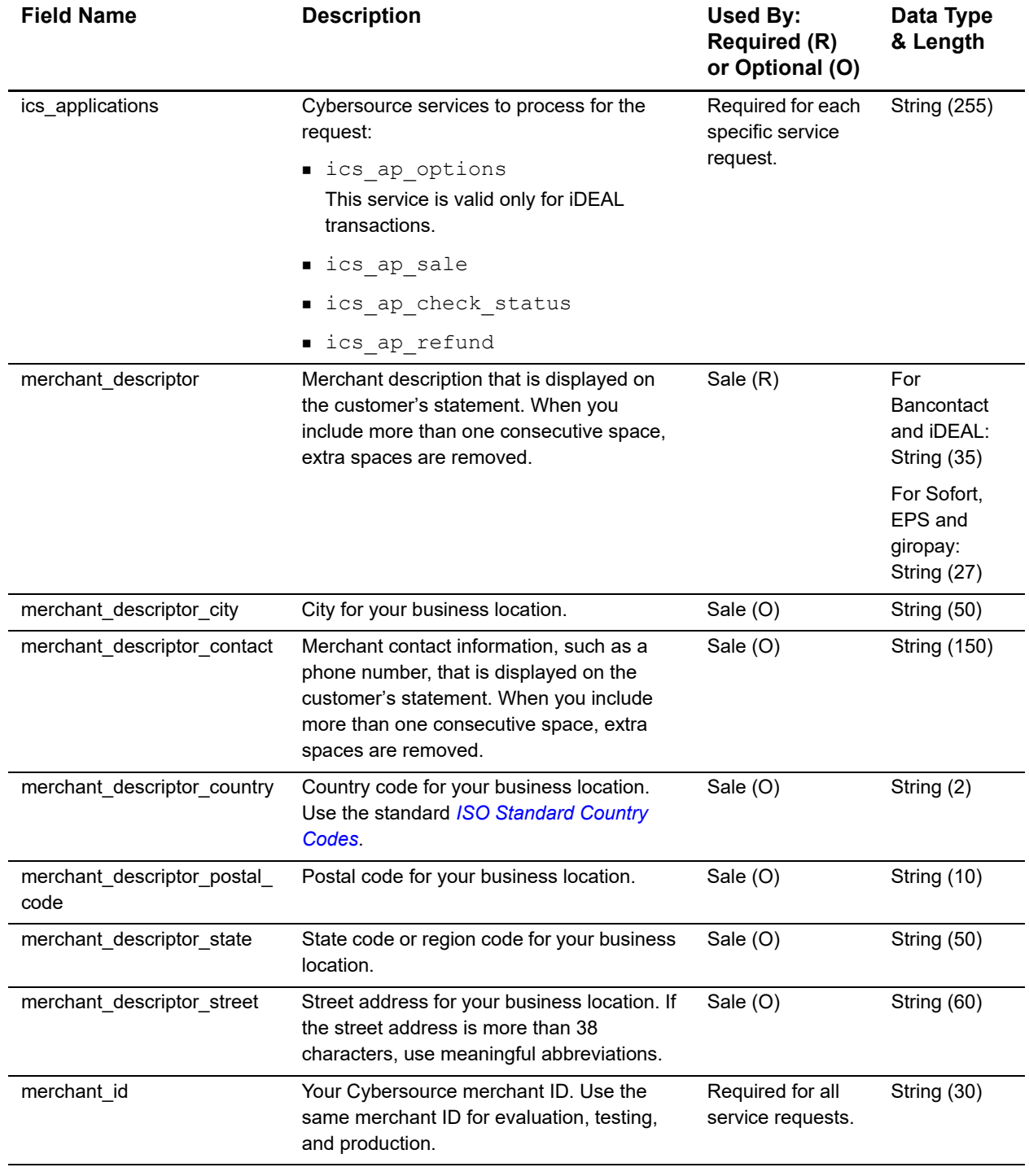

### **Table 5 Request Fields (Continued)**

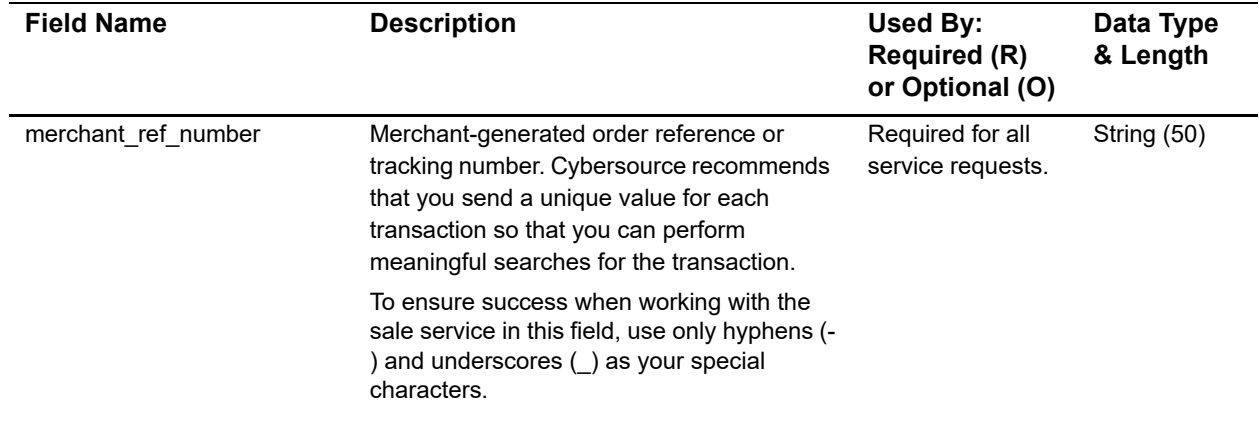

#### **Table 5 Request Fields (Continued)**

## **Offer-Level Fields**

#### **Table 6 Offer-Level Fields**

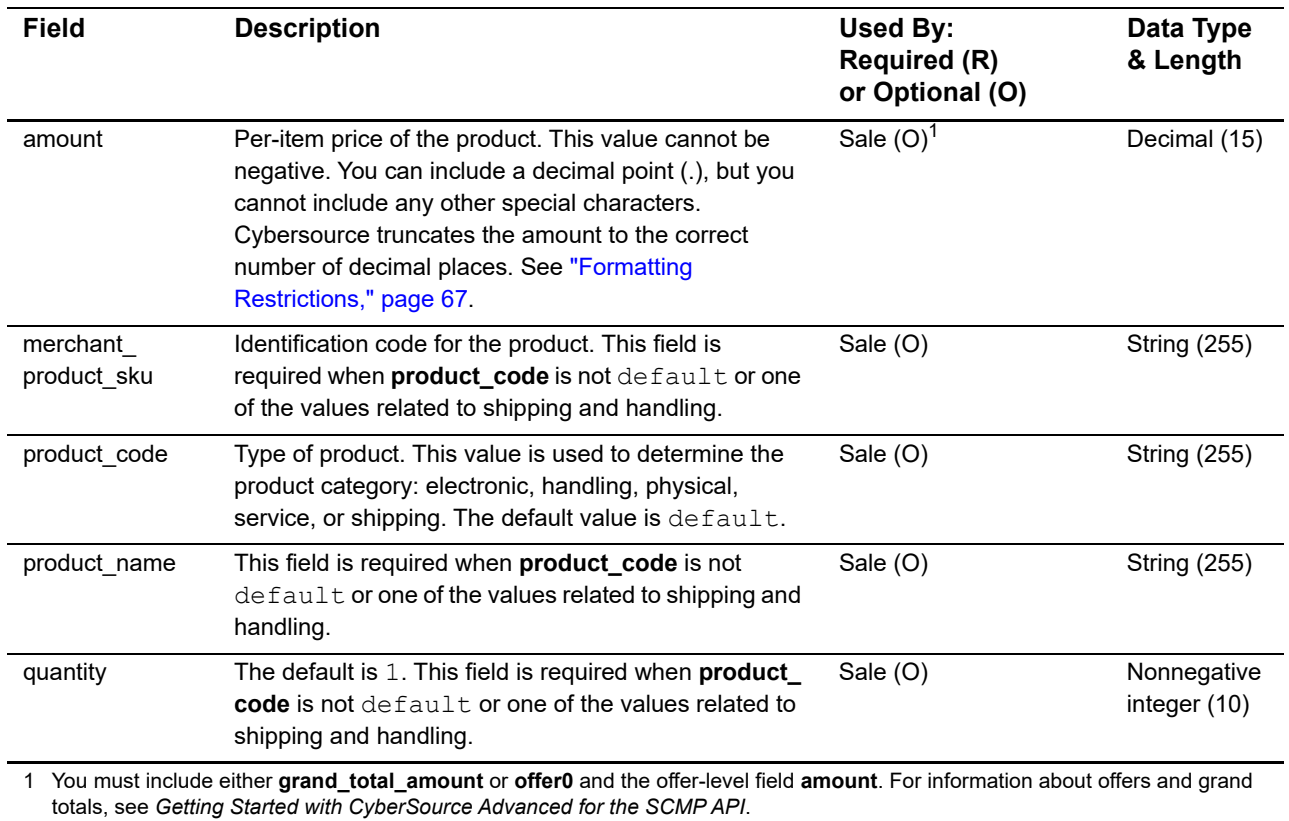

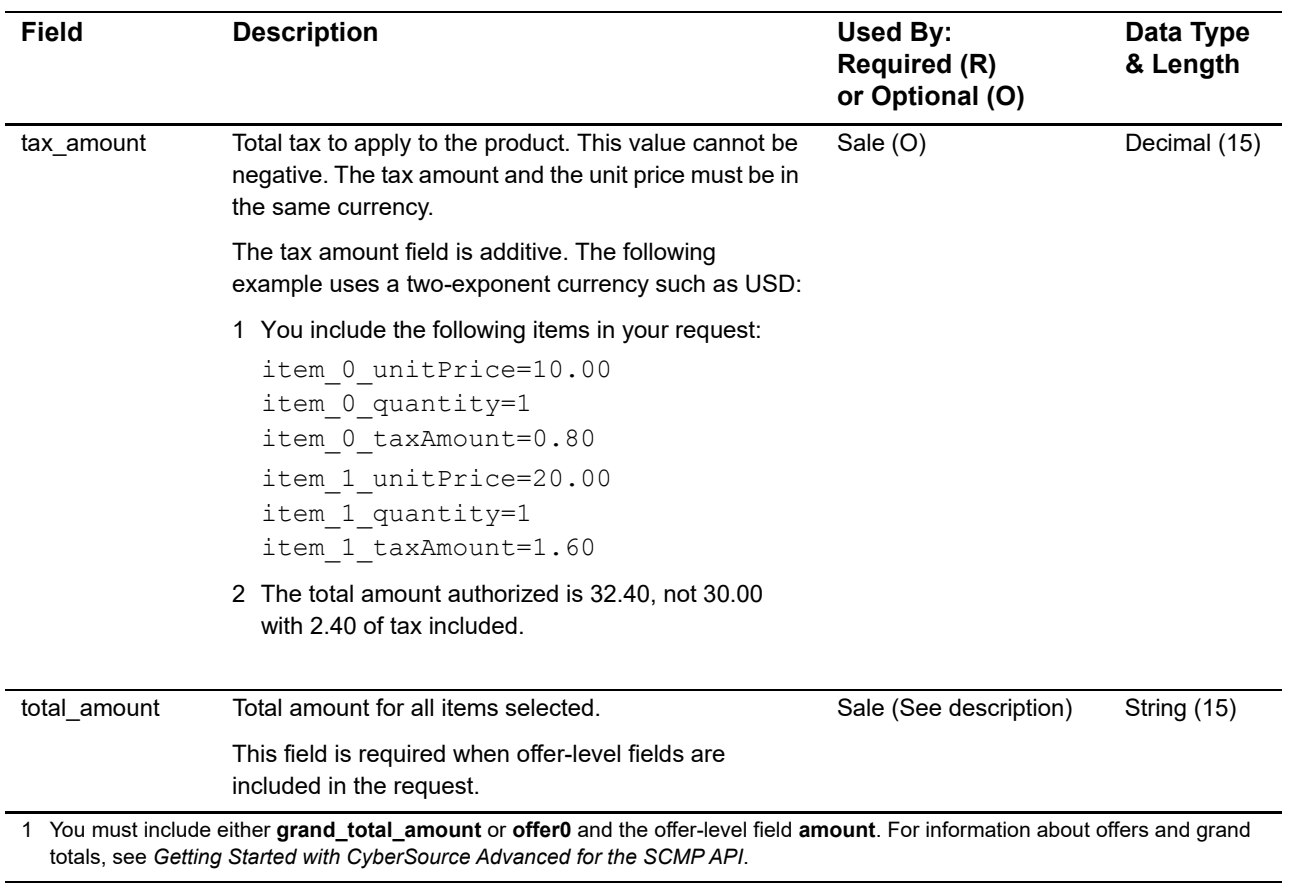

### **Table 6 Offer-Level Fields (Continued)**

## **Reply Fields**

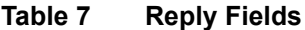

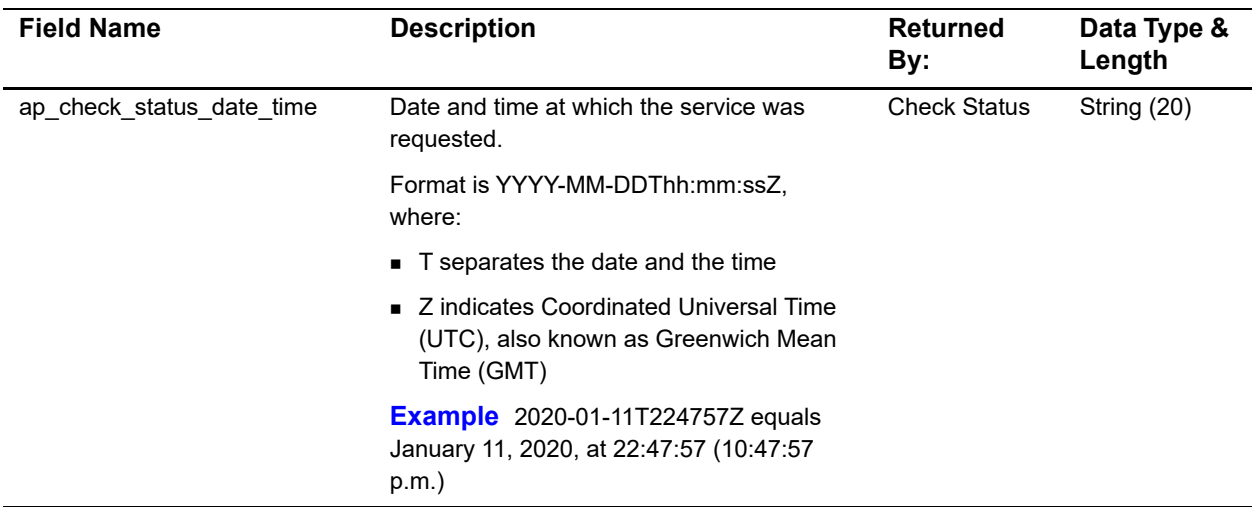

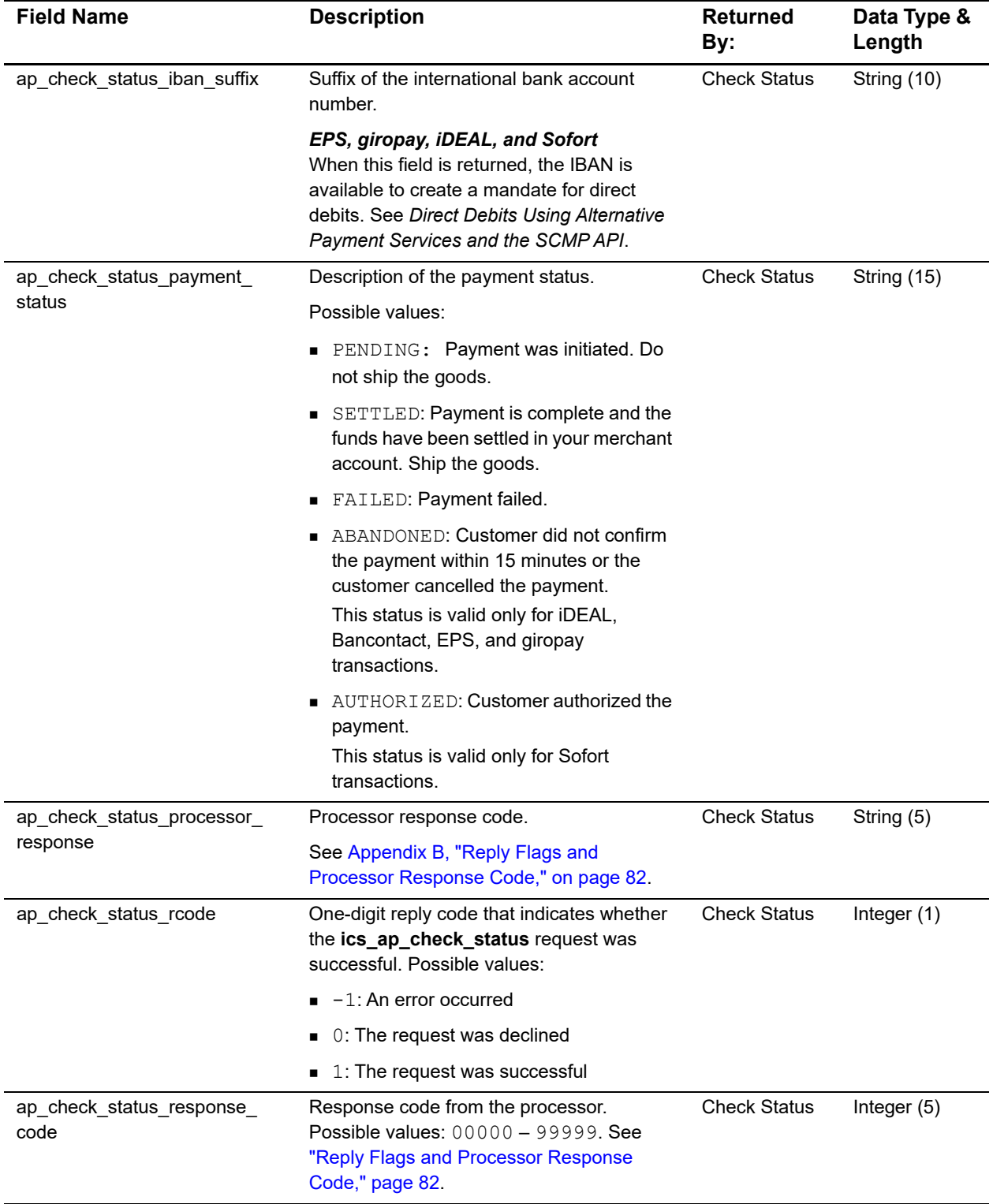

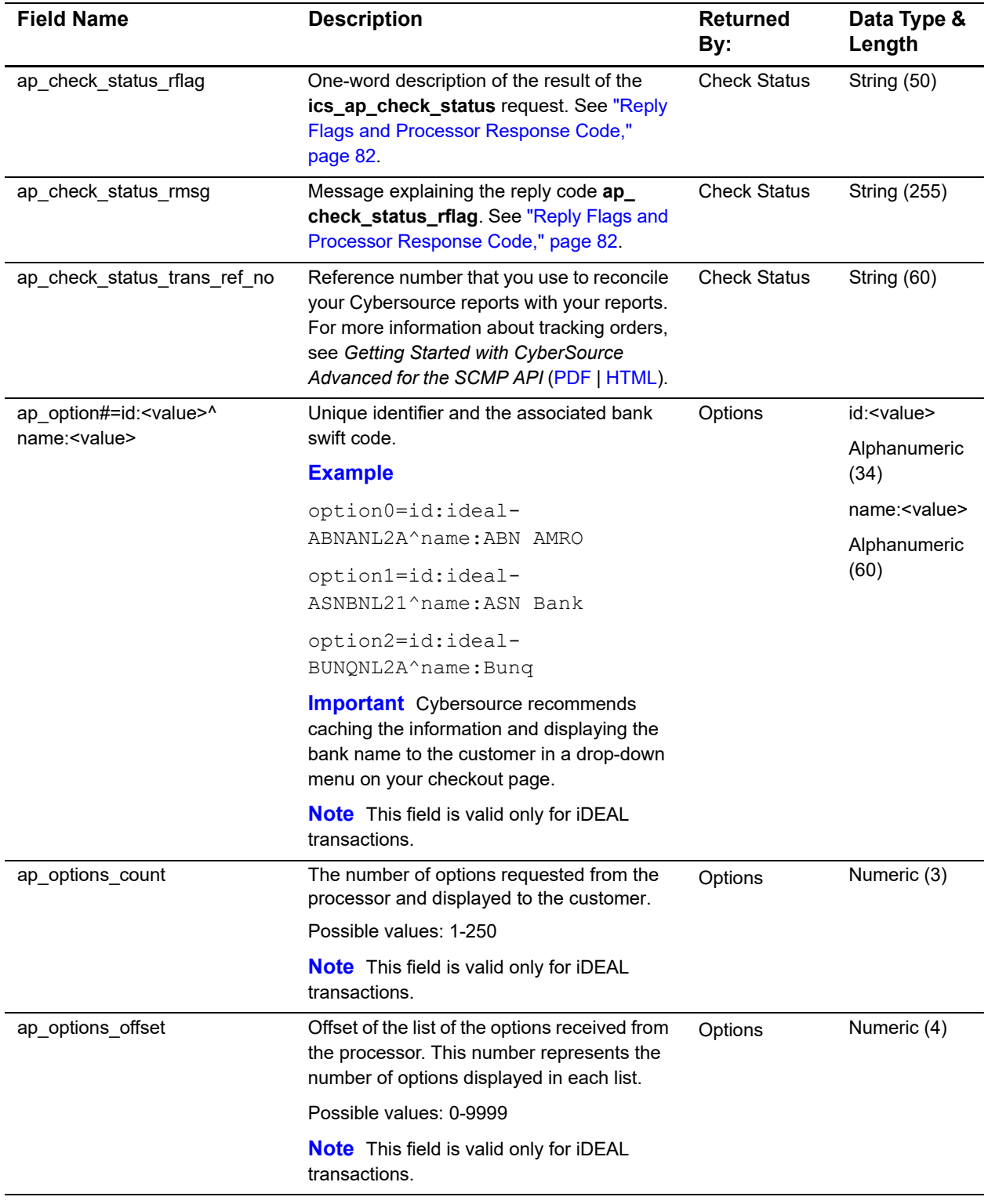

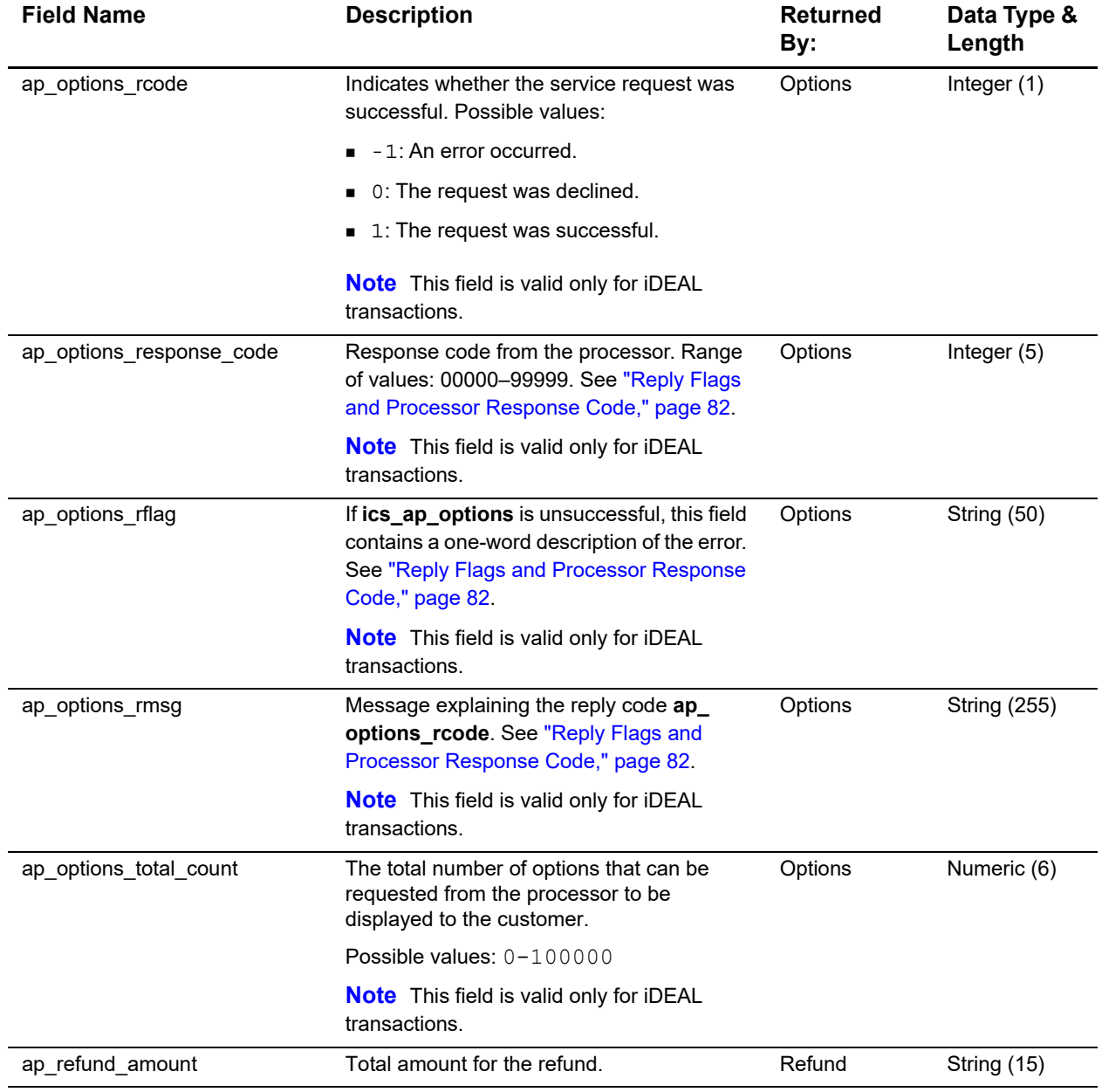

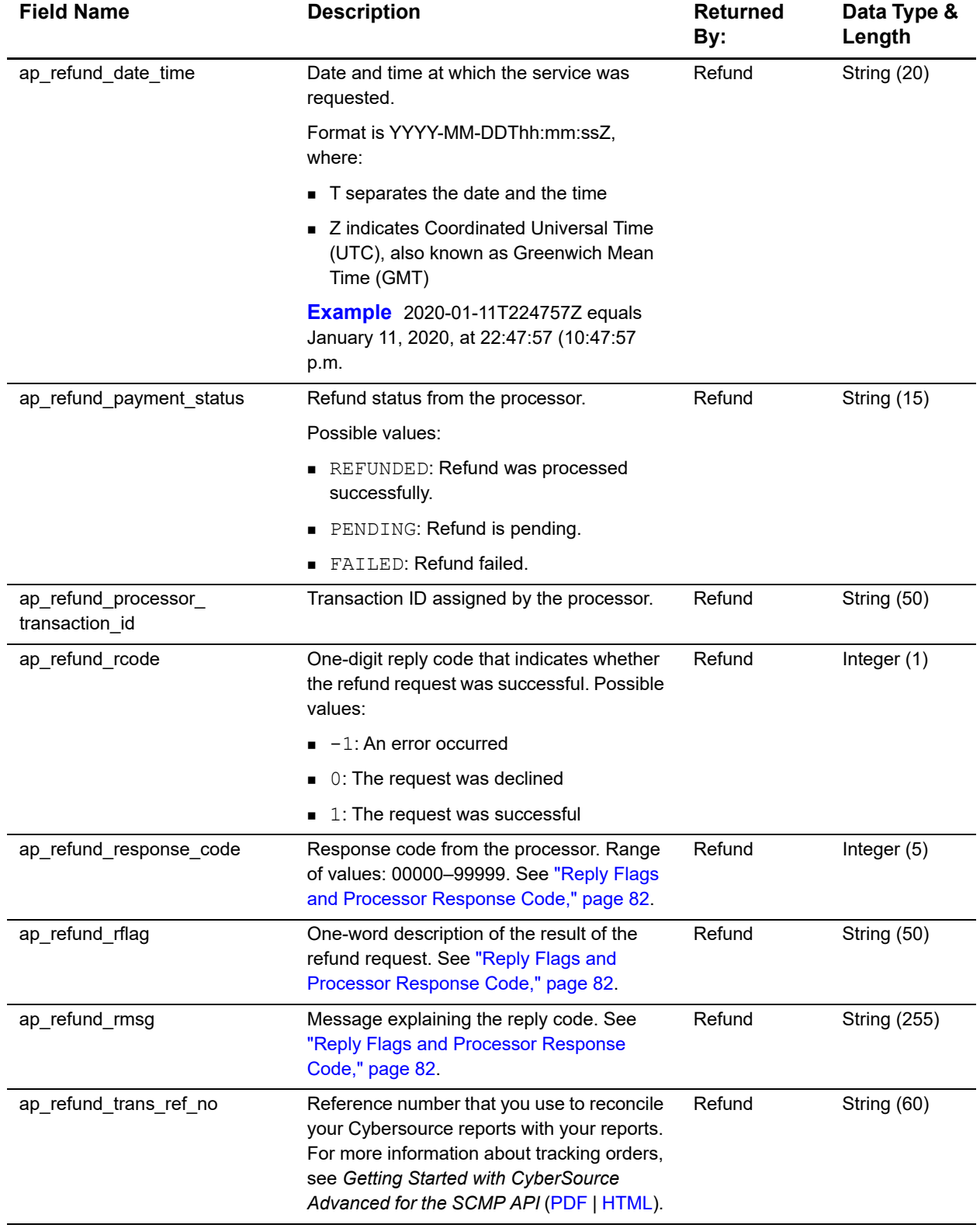

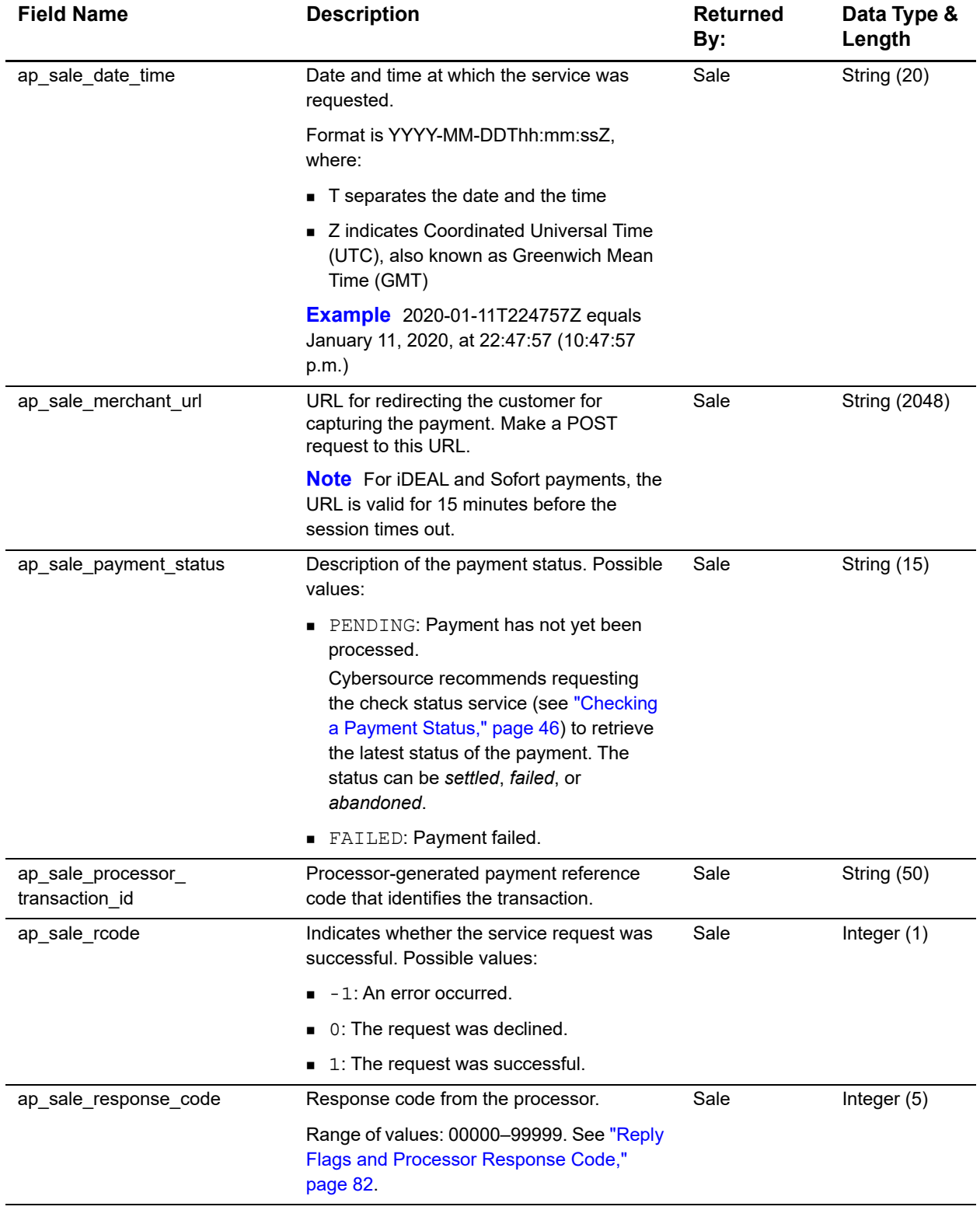

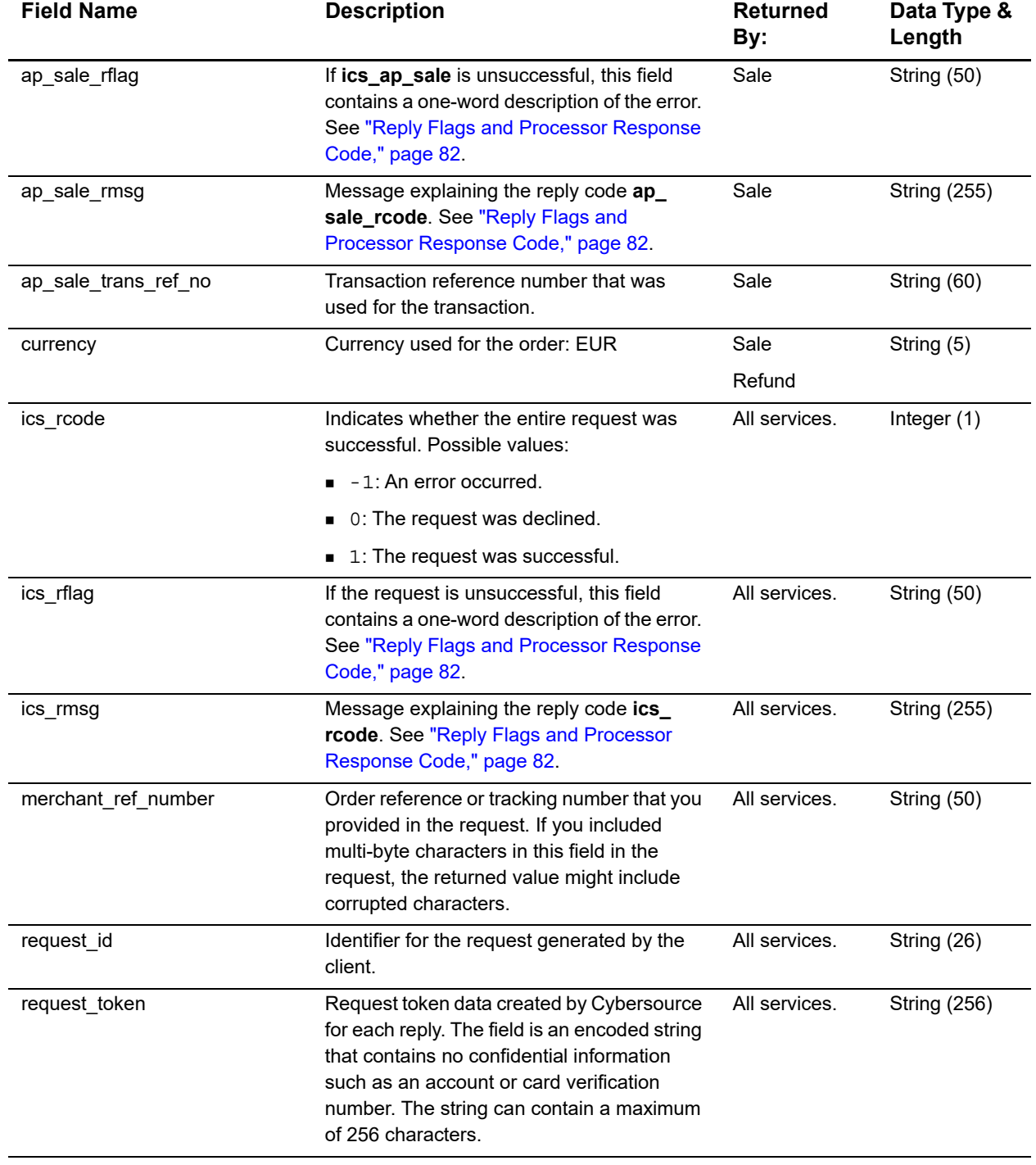

APPENDIX

# <span id="page-81-0"></span>Reply Flags and Processor  $\begin{bmatrix} 1 & B \\ C & D \end{bmatrix}$

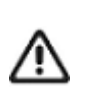

Cybersource recommends using the reply flag value and the processor response code to determine the transaction result.

The following table describes the reply flags and processor response codes that the SCMP API can return for the online bank transfer services.

| <b>Reply Flag</b>      | <b>Processor Response Code</b>                 | <b>Description</b>                                                                       |
|------------------------|------------------------------------------------|------------------------------------------------------------------------------------------|
| <b>DINVALIDDATA</b>    | 10000-status: failed.<br>$\blacksquare$        | Invalid request.                                                                         |
|                        | 30600-status: failed.<br>■                     | Possible reasons:                                                                        |
|                        | 30700-status: failed.                          | The request data is invalid.<br>٠                                                        |
|                        |                                                | Processor declined the transaction due to tax<br>errors or government compliance errors. |
| <b>DPAYMENTREFUSED</b> | 30200-status: failed.                          | Possible reasons:                                                                        |
|                        | 30350-status: failed.                          | Processor declined the transaction due to funding                                        |
|                        | 30500-status: failed.                          | source problems.                                                                         |
|                        |                                                | The transaction was flagged as high risk.<br>$\blacksquare$                              |
|                        |                                                | Insufficient funds.                                                                      |
| <b>ESYSTEM</b>         | 20000-status: failed.                          | Possible reasons:                                                                        |
|                        | 20001-status: failed.                          | The signature was not included in the HTTP<br>header.                                    |
|                        | 20002-status: failed.                          |                                                                                          |
|                        | 30000-status: failed.<br>30100-status: failed. | The signature in the HTTP header has expired or<br>٠<br>its not a valid signature.       |
|                        |                                                | The API version in the HTTP header was missing<br>or is not supported.                   |
| <b>SOK</b>             | 00001-status: pending.<br>٠                    | Transaction was successful.                                                              |
|                        | 00002-status: abandoned.                       |                                                                                          |
|                        | 00003-status: authorized.                      |                                                                                          |
|                        | 00004-status: settled.                         |                                                                                          |
|                        | 00006-status: refunded.                        |                                                                                          |

**Table 8 Reply Flags and Processor Response Codes**

APPENDIX

# Export Compliance Reason  $\Big|\Big|$  C<br>Codes

The following table describes the reason codes returned by the SCMP API for transactions that require US export compliance checking.

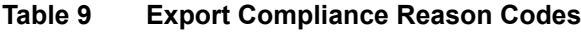

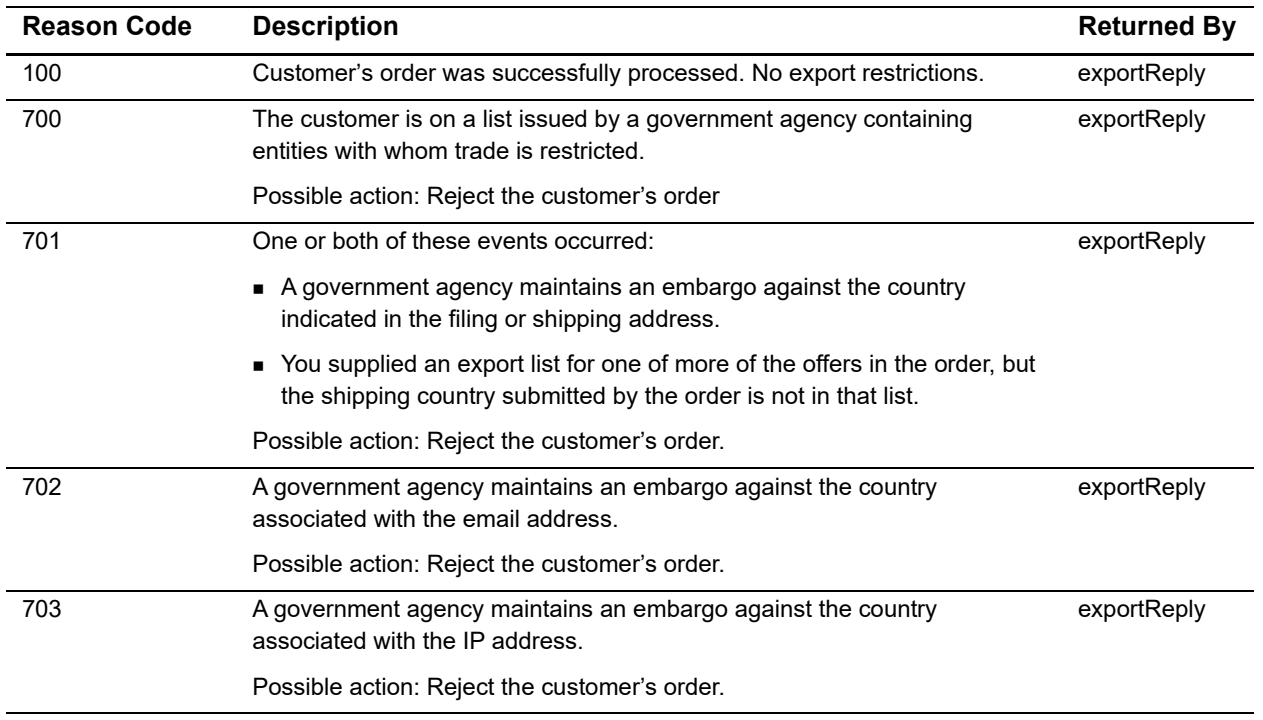